#### **United States Department of Agriculture**

Forest **Sewice** 

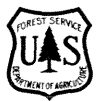

**Southern Research Station** 

**General** Technical **Report SE-95** 

# **User's Guide for SeedCalc: A Decision-Support System for Integrated Pest Management in Slash Pine Seed Orchards**

**Carl W. Fatzinger and Wayne N. Dixon** 

The computer program described in this publication is available on request with the understanding that the U.S. Department of Agriculture cannot assure its accuracy, completeness, reliability, or suitability for any other purpose than that reported. The recipient may not assert any proprietary rights thereto nor represent it to anyone as other than a Government-produced computer program. For cost information write: Carl W. Fatzinger, Forestry Sciences Laboratory, Southern Research Station, P.O. Box 70, Olustee, FL 32072, or Wayne, N. Dixon, Florida Department of Agriculture and Consumer Services, Division of Plant Industry, P.O. Box 147100, Gainesville, FL 32614-7100.

The use of trade or firm names in this publication is for reader information and does not imply endorsement by the **U.S. Department of Agriculture of** any **product or service.** 

**March 1996** 

**Southern Research Station**  P.O. **Box 2680 Asheville,** NC **28802** 

# **User's Guide for SeedCalc: A Decision-Support System for Integrated Pest Management in Slash Pine Seed Orchards**

Carl W. Fatzinger, Research Entomologist, USDA Forest Service, Southern Research Station, Olustee, FL

**Wayne N. Dixon,** Bureau Chief, Division of Plant Industry, Florida Department of Agriculture and Consumer Services, Gainesville, FL

## **Contents**

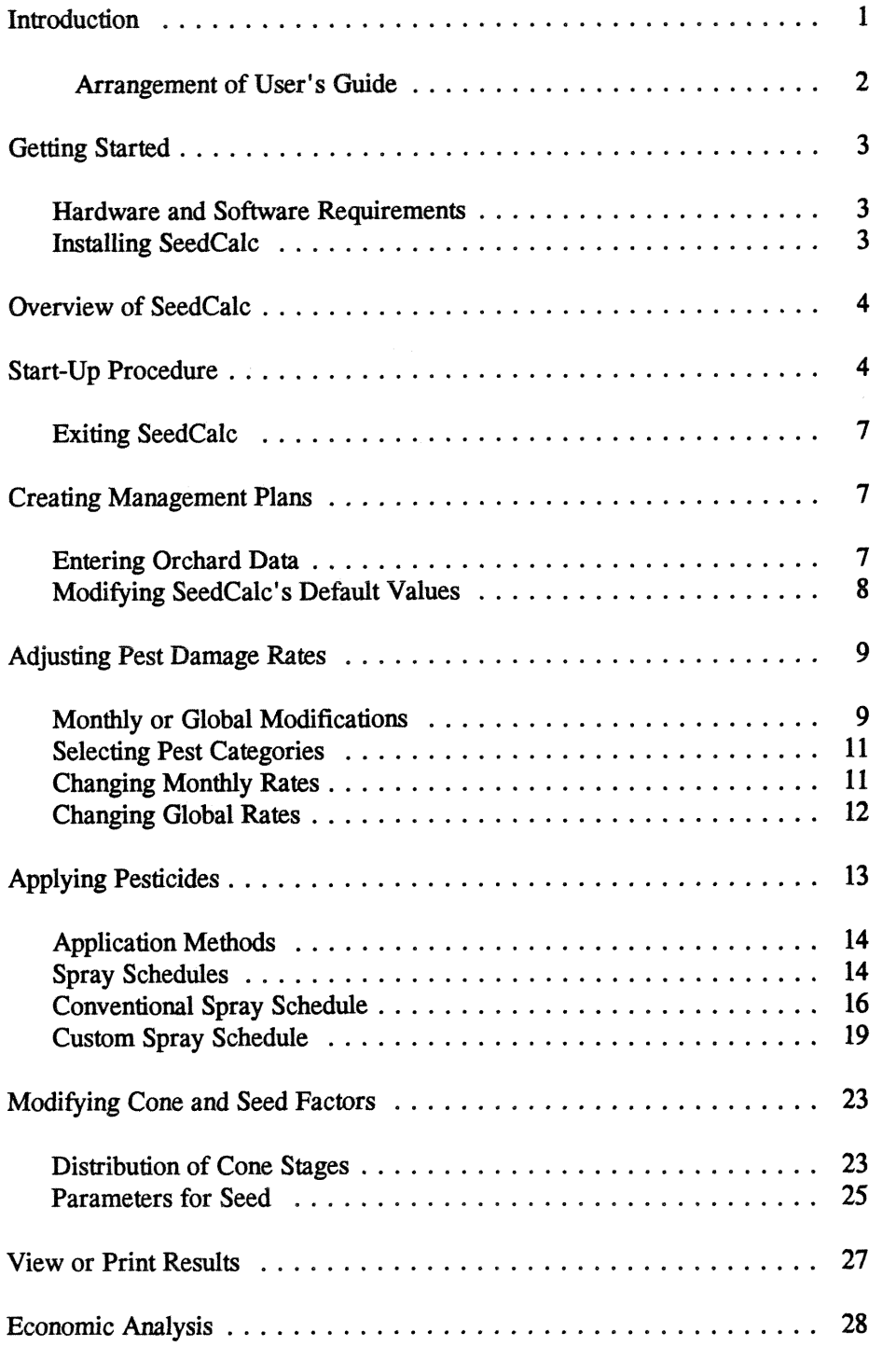

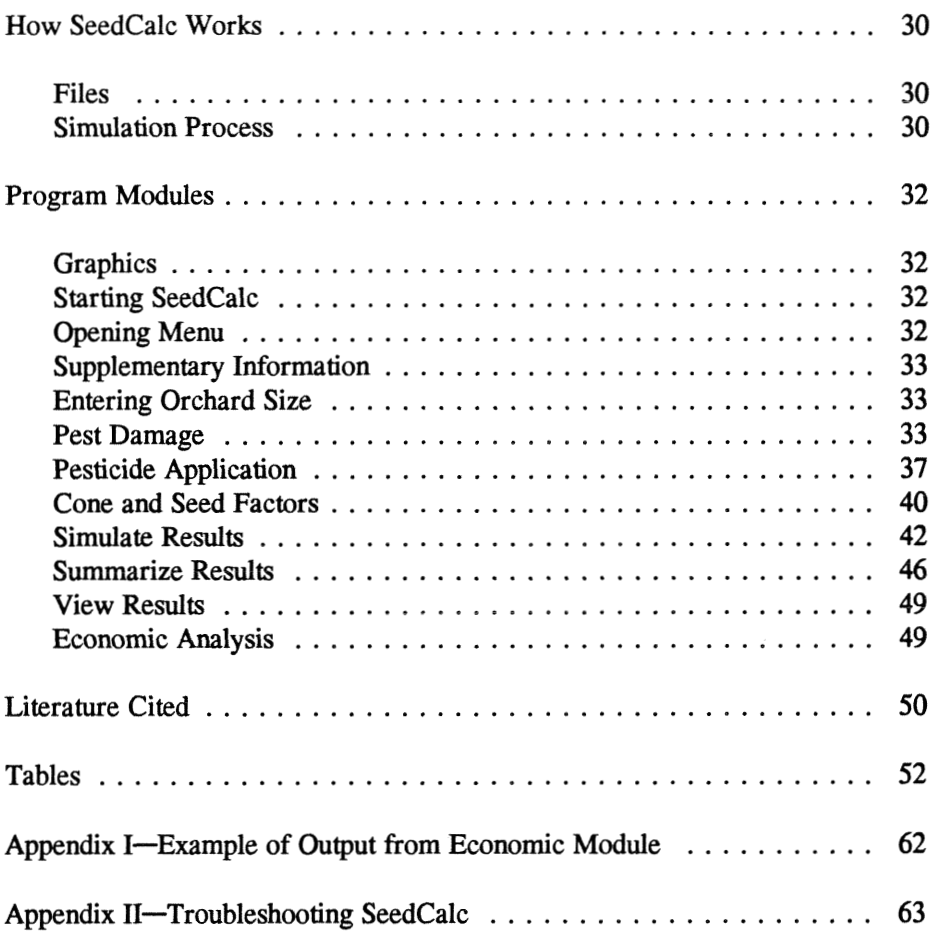

**Abstract** SeedCalc, a decision-support system designed for use on personal computers, evaluates the consequences of different pest management strategies in slash pine (Pinus elliottii Engelm, var. elliottii) seed orchards. This interactive program allows managers to enter orchard survey data and manipulate pesticides applied, application equipment costs. insect damage rates, strobilus development rates and beginning populations, and pesticide efficacy rates to develop a pest management program that best fits their needs. This guide provides user instructions for SeedCalc, presents screen and printer examples, and describes the structure, assumptions, default values, and flow charts of the system.

> Keywords: Cone and **seed** insects, decision-support system, model, *Pinur elliottii,* slash pine,

### **Introduction**

Numerous studies have been conducted since the late 1950s on the management of southern pine seed orchards (Barcia and Merkel 1972; Yates and DeBarr 1984). These studies have generated considerable information on seed orchard pests, pest management, orchard productivity, and orchard responsiveness to other management practices. Useful for designing pest management strategies in southern pine seed orchards, this information is difficult to integrate into a manageable system.

Managers of southern pine seed orchards have been unable **to** quickly predict and easily interpret the outcomes of different pest management programs. The consequences of modifying pest maaagement programs usually remain until the efficacy of the modification can be measured when cones reach maturity, generally in 2 years. Integrating pest management alternatives with other orchard management practices further complicates the prediction and interpretation process.

SeedCalc is a decision-support system for integrated pest management<sup>1</sup> (IPM) in slash pine (Pinus elliottii Engelm. var. elliottii) seed orchards. A decisionsupport system is an interactive computer-based system designed to help decision makers use data, narrative information, and models to solve unstructured problems (Coulson and Saunders 1987). With SeedCalc managers can rapidly predict and interpret the consequences of using different IPM strategies on individual sites. SeedCalc also facilitates the ranid utilization of on-site survey data for predicting seed yields. Survey data collected from sampling methods that estimate cone and seed production and pest damage rates (Bramlett and Godbee 1982; Fatzinger and others 1988, 1990) are especially appropriate for customizing this system to a seed orchard.

SeedCalc uses several independent modules (models) to simulate cone and seed production, pest damage, and pesticidal control. A model is an abstraction or

<sup>&</sup>lt;sup>1</sup> Integrated pest management is the maintenance of destructive agents, including insects, at tolerable levels by the planned use of a variety of preventive, suppressive, or regulatory tactics and strategies that are ecologically and economically efficient and socially acceptable (Waters 1974).

representation of a system process (Starfield and Blecoch 1986), i.e., a simplification of reality (Worner 1991). SeedCalc was developed using methods similar to those described by Forrester (1968). Simple rate equations are used in SeedCalc to describe intermediate changes in the population densities and conditions of strobili and seed within an orchard over short periods of time. These changes and the effects of pest damage, pesticide efficacy, and other perturbations are accumulated throughout the development of the strobili. Managers can use the models to estimate gains and losses likely to result from specific pest management strategies.

User-installation, simple configuration procedures, and menu-driven operations facilitate the use of SeedCalc on a desk top or portable personal computer. Information and reports can be viewed on the screen or printed. And the system includes other important features:

A tutorial illustrating the major features of SeedCalc. The tutorial's onscreen prompts allow the user to move through the screens at leisure.

**0** Several on-line help screens and messages to assist the user. Errors in the format or type of data entered by the user are recognized, and the user is prompted **to** re-enter the data in uhe correct format.

• Ability to simulate two pest management plans with each run of the system. This feature facilitates evaluating and comparing different pest management and orchard management strategies. **A** final report comparing cone and seed yields is available.

\* Program default values to simulate factors affecting seed orchard productivity best damage rates, strobilus productivity, pest management technologies). Managers can customize these default values to better describe their om orchards,

Arrangement of the **We arranged the User's Guide for SeedCalc** to facilitate the following activities:

1. Installing the program from one high-density diskette  $(5\frac{1}{6}$  " or  $3\frac{1}{2}$ ") onto a hard drive,

- 2. Understanding the general operations of SeedCalc (flowchart provided),
- **3.** Starting up quickly,
- 4. Running a tutorial version of SeedCalc,
- 5. Reading step-by-step instructions for
- 6. Previewing most screen displays,
- **7.** Reviewing the funcfions of the modules comprising the SeedCalc, and
- **8.** Referencing pertinent lierature cited.

**User's Guide** 

### **Getting Started**

**Hardware and Software Requirements** 

SeedCalc is made up of 58 files totaling nearly 1.2 megabytes of program coding. SeedCalc runs on personal computers equipped with MS-DOS version 3.0 (or later). SeedCalc is programmed in Quick Basic<sup>TM</sup> to optimize program execution. Although the system will run with older microprocessors (e.g., 8088), faster processors (386, 486, or equivalent) will considerably reduce the time needed to execute a pest management plan. The software will work on both monochrome monitors with text-based graphics cards and color monitors with higher resolution graphics. SeedCalc produces hard copy on dot matrix and laser printers. The output is formatted for an 80-column width, 8.5- by 11inch paper portrait mode.

**Installing SeedCalc** We strongly encourage copying SeedCalc to a hard drive because hard drives access stored files much faster than floppy drives. To copy files to your hard drive, you must first create the subdirectory "SEEDCALC" on your hard drive (drive C:) as follows:

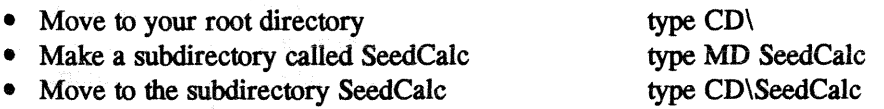

Copy the files from the program disk( $s$ ) to your hard drive. Place disk in drive A (assumes hard drive is drive C):

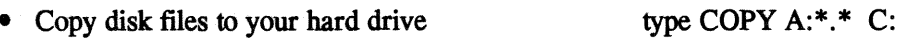

The GRAPHICS procedure correctly (automatically or manually) sets the graphics display:

• Set the system graphics type GRAPHICS

Although you only need to follow this procedure once, you must repeat it anytime you wish to reset the program' s graphics display, e. **g.,** if you add new hardware to your computer.

### **Overview of SeedCalc** SeedCalc has 18 program modules. Fourteen are system modules that interact to simulate seed production, pest damage, and pest management in slash pine seed orchards. The remaining four modules are used **to** modify the system's default values. The program integrates data entered by the user and consists of more than 278 variables, 117 data arrays, and **37** data files and associated batch, document, and text files.

The operational sequence for SeedCalc is illustrated in figure 1. Initial menus access the interactive programs, a tutorial, and a variety of other information. SeedCalc simulates two pest management plans (Plans A and B), so comparing plans is possible. The first step in creating management plans is to enter information about the size of an orchard and its flower crop. Options are available in SeedCalc to modify pest damage rates, pesticide application procedures, and orchard parameters for each of the two pest management plans. Entered separately for each plan, the modifications are stored separately. When modifications are completed, the program will simulate the results of each plan. SeedCalc will also provide a comparative economic analysis of the results. The user must complete input, analysis, and printing in one session because all modified values and inputs are not automatically saved when exiting SeedCalc. The interactions between the 14 system modules are illustrated in figure **2.** 

**Start-Up Procedure** Start SeedCalc by moving to the SEEDCALC subdirectory on your hard drive (created in install procedures), then type SEEDCALC at the DOS prompt. Using the following procedure, you can create a batch file to automate this procedure:

- Move to your root directory type CD\
- Create the batch file ORCHARD.BAT type COPY CON SEEDCALC .BAT **type** C: type CD\SEEDCALC type SEEDCALC press the F6 key

Now, when you type SEEDCALC, the batch file will move to the proper subdirectory on your hard drive and start SeedCalc.

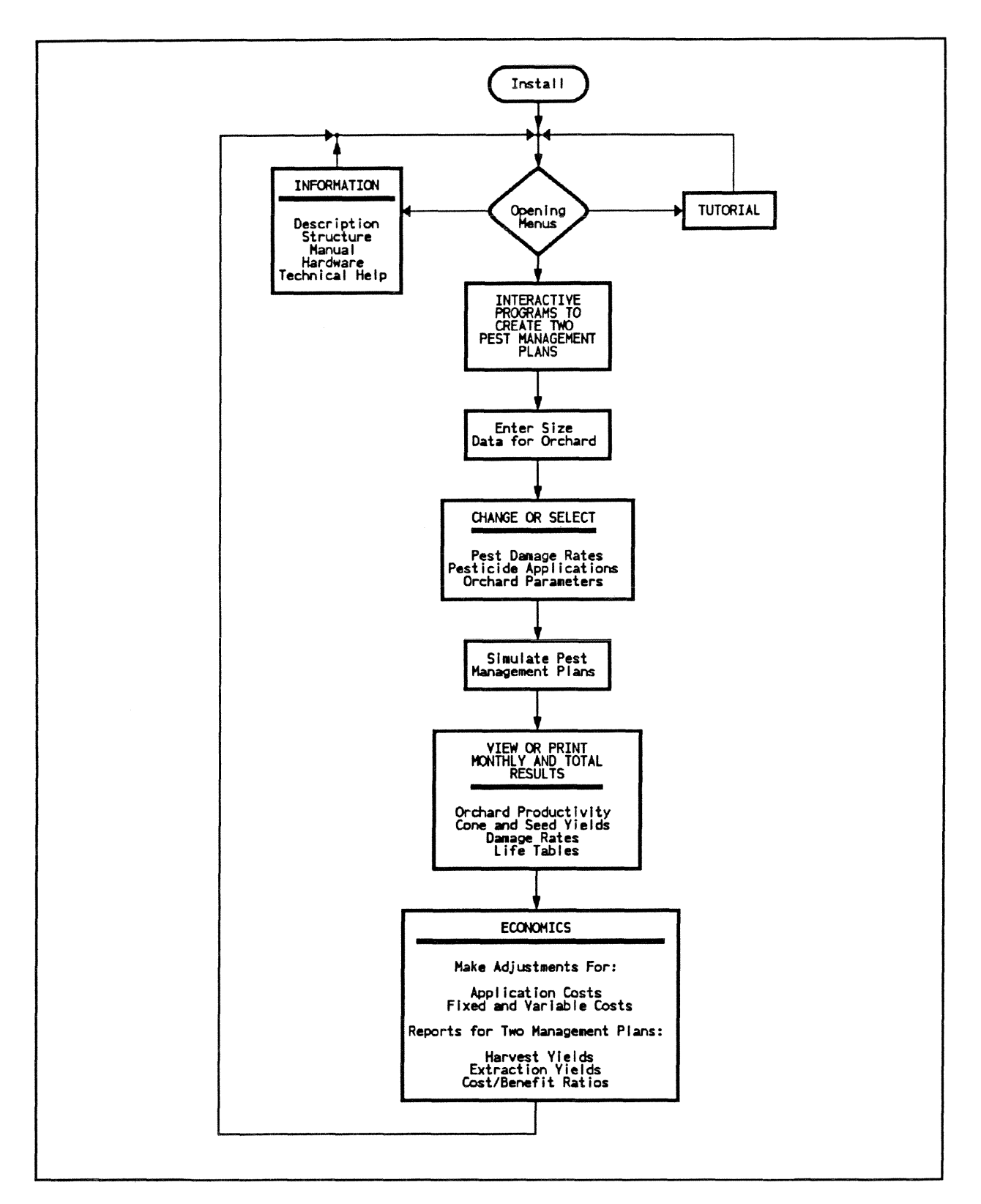

Figure 1-Operational sequence for interactive programs. Opening menus give access to a tutorial and other information on SeedCalc. **The system allows for comparisons by simulating two pest management plans.** 

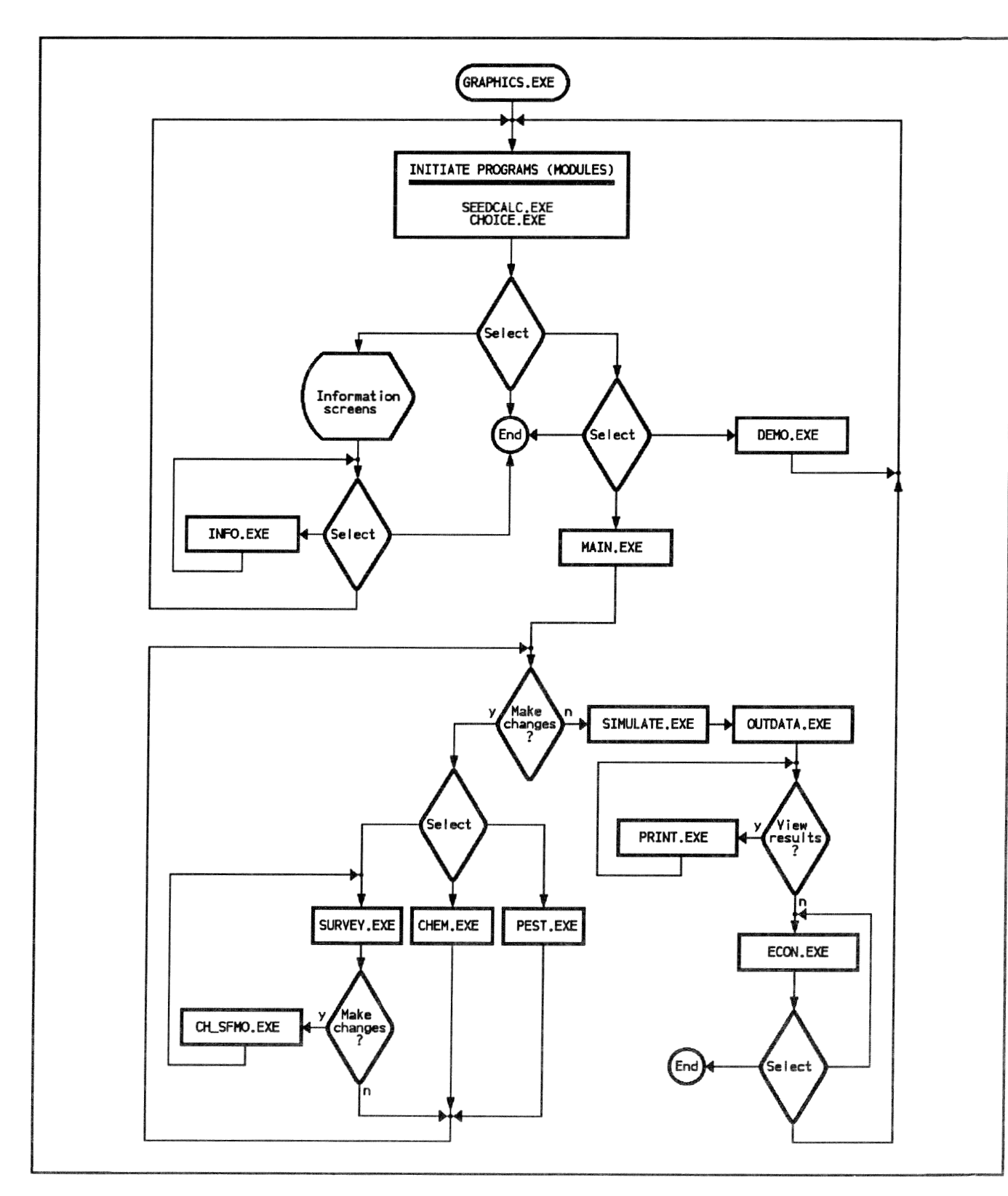

Figure 2-Interactions between the 14 system modules of SeedCalc. The filenames for modules end with a ".EXE" suffix. The function of each module is described under the section, "How SeedCalc Works."

The title screen to SeedCalc will appar and give you three options: (I) start the simulation,  $(2)$  obtain program information, or  $(3)$  exit back to **DOS**.

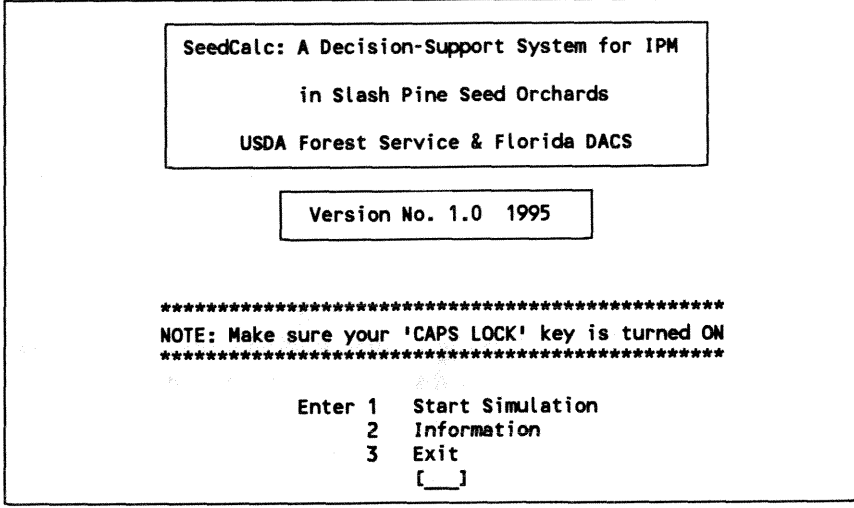

The option to start the simulation is described in the next section. The Information option will display information about program structure, contacting authors, and hardware/software requirements. You may also print a short diskbased version of the manual when you select this option.

**Exiting SeedCalc** 

The preferred method for leaving the program is to use various exit points provided in the SeedCalc menus. If absolutely necessary, you can also exit SeedCalc by pressing the Control and Break keys simultaneously, then the Return key.

**Creating Management** Individual menus in SeedCalc are identified by a code number in the upper left **plans** corner. We provide two options, which appear on many of SeedCalc's menus, to facilitate creating management plans:

> @ "Accept Gurrent Values'kuses the ewrent values **(system** defaults **or** user modifications) and continues program execution.

<sup>o</sup> "Cancel, Return to Previous Menu" cancels recent modifications in the current module (such as pest damage or pesticide application modules), restores default values, and returns to either the previous or a specified menu.

**Entering Orchard Data** The first menu (1 {M1}) will prompt you to enter information concerning the size of the orchard,

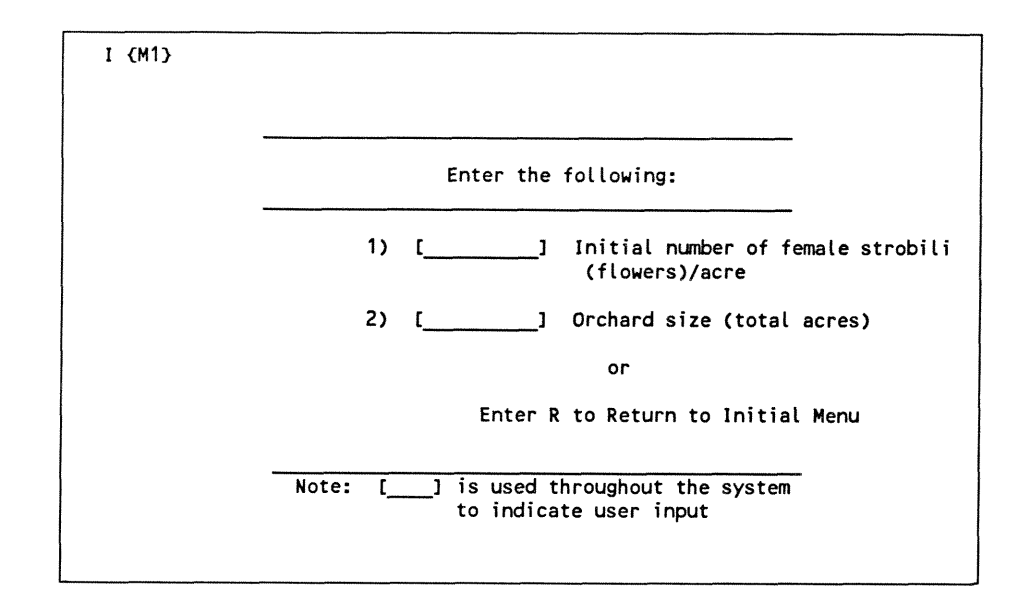

We suggest you enter any reasonable estimates of initial numbers of flowers and orchard size for the first few work sessions. This will allow you to acquire a better sense of SeedCalc's capabilities. In later sessions, however, you may wish to enter data for specific orchards or clones collected. We recommend using survey techniques, such as the Inventory Monitoring System (IMS) of Bramlett and Godbee (1982) or the Survey and Pest Monitoring System (SPMS) of Fatzinger and others (1990). Although data can be estimated from other records or surveys of orchard productivity, the IMS and the SPMS control for differences in clonal variation.

**Modifying SeedCalc's** Two pest management plans (Plans A and B) can be created by making two sets **Default Values** of modifications to SeedCalc's default values. Such modifications consist of of modifications to SeedCalc's default values. Such modifications consist of different adjustments to default values of pest damage rates, pesticide applications, and cone and seed factors (orchard parameters). The categories of modification that can be included in a plan are selected from menu I **{M2}.** 

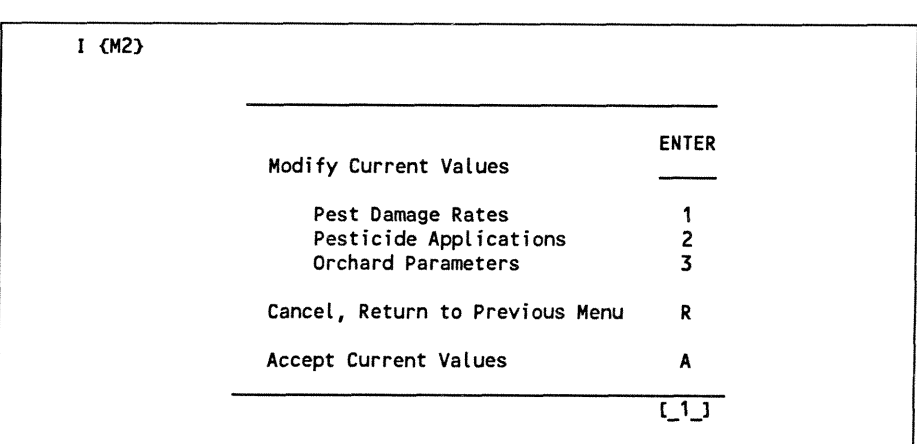

Program execution will continue, and new menus will facilitate modifications of the default values. The program will return to menu I  ${M2}$  after modifications are completed for the selected category.

#### **Adjusting Pest Damage Rates Monthly or Global Modifications** Defadt values in SeedCalc simdate pest damage and other losses of female strobili and seeds in the absence of pest management. You can modify the default values to more accurately reflect the conditions in a given orchard by selecting "Pest Damage Rates" (choice 1 on menu I {M2)). The program will then proceed to menu I  $\{P1\}$ . SeedCalc's original default values for pest damage can be modified either temporarily during the current work session or permanently to customize the default values for a specific orchard. The default values for damage to female strobili can be modified on either a monthly or global (23-month total) basis by entering "1" or "2" at menu I  $\{P1\}$ . Zeros ( $=$  no pest damage) can be entered for all months by pest category only when the "Total rate per pest" (option 2) is selected. When zeros are entered

SeedCalc's default values for pest damage.

 $I$   $(P1)$ **PEST DAMAGE RATES ENTER Modify Current Values Monthly rate per pest (months 1 to 23)**  1 **Total rate per pest**   $\overline{2}$ **(23-month sum) Cancel, Return to Previous Menu R Accept Current Values**  A **View or Print Pest Damage Rates V or P** t.  $\mathbf{1}$ Note: All monthly rates for individual pest categories can be set to zero (= no pest damage) only under option 2 (total rate).

for all months under the "Monthly rate per pest" (option I), the program uses

The option 'Yiew or Print Pest Damage Rates" produces tables of current values for rates of strobihs attack or strobilus mortality. Before displaying **the**  tables, a menu will request selection of the **type** of damage you wish to view.

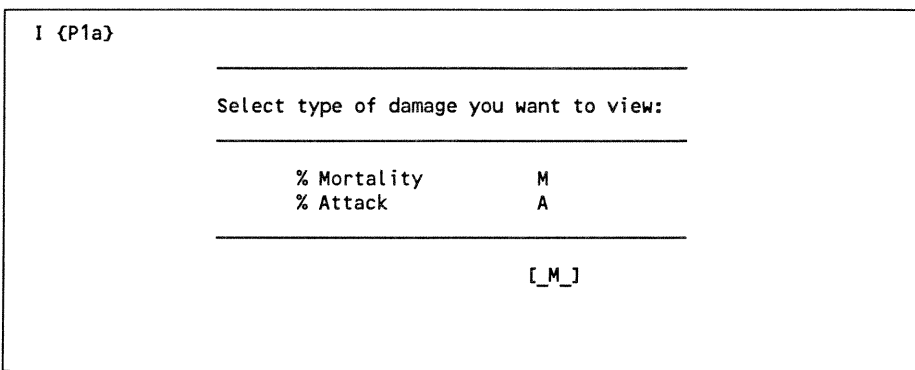

You decide which management plan (A or B) will reflect changes in strobilus damage in the next menu I  $\{P2\}$ .

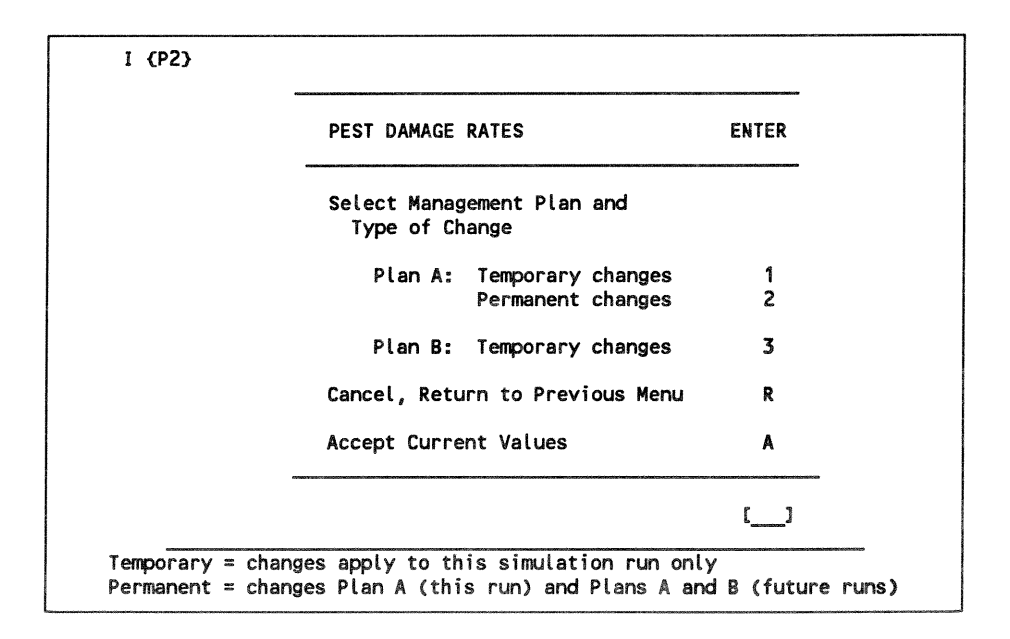

Options "1" or "3" temporarily change the default values for each plan. These temporary changes can be restored to the default values by selecting the "Cancel, Return to Previous Menu" option. Option "2" changes the default values for Plan A for this simulation run; subsequent simulation runs will use these Plan A default values for both Plans A and B. After using Option "2," however, SeedCalc's original default values can only be restored by returning to the DOS prompt and typing "RENUPEST." After an option is selected, the program will proceed to menu I {P3).

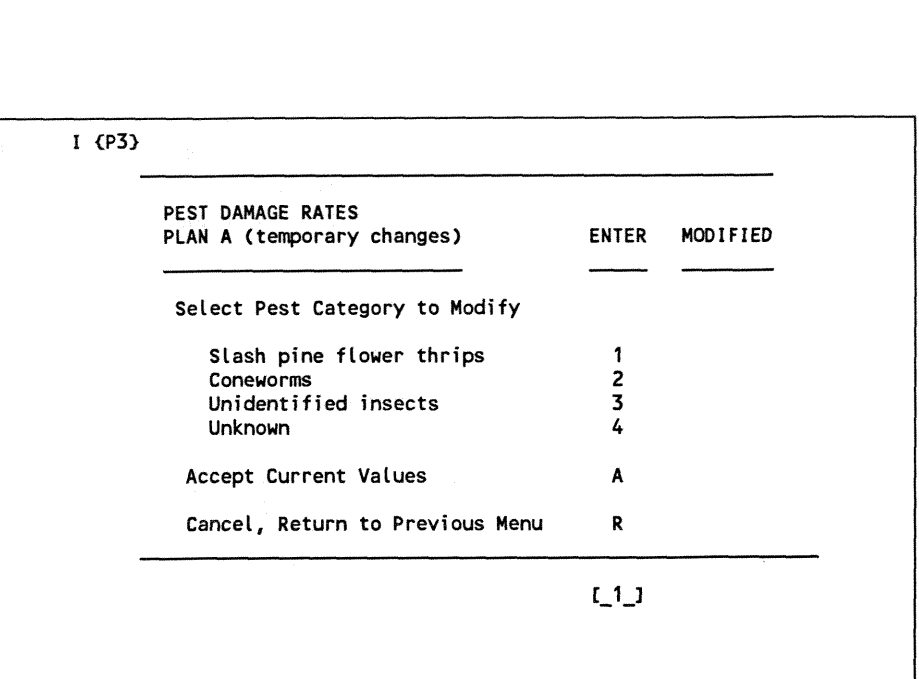

**Selecting Pest Categories** You can modify up **to** four categories of pests that damage strobili: (1) slash pine flower thrips, *Gnophothrips fuscus* (Morgan); (2) coneworms, *Dioryctria* **spp.** ; **(3)** unidentified insects (including the pales weevil, *Hylobius pales*  (Herbst), May beetle, *Phyllophaga micans* (Knoch), and sawyers, *Monochamus* spp.); and  $(4)$  unknown factors including adverse weather conditions, an inadequate supply of pollen (Sarvas 1962), and nymphal feeding by the seed bug Leptoglossus corculus (Say) (DeBarr and Ebel 1974). When a category is selected, the program will proceed to either menu I  $\{P4\}$  for changing monthly rates or menu **1** {P5) for changing global rates of pest damage.

**Changiog Monthly Rates** Estimates of pest damage are entered in **the** following sequence for the selected category in menu I (P4): (1) month number (assuming months are numbered from 1 to 12 beginning with January), (2) percent attack, and **(3)** percent mortality. Up to 23 monthly estimates can be entered for each category to simulate damage to strobili over a 2-year period. When only zeros are entered for damage by a pest category under the monthly rates, SeedCalc ignores the zero entries and uses program default values. Zero values for one or more pest categories can be entered only by selecting "Total rate per pest" (option 2) from menu I  $\{P1\}$ . New distributions of attack and mortality are calculated by SeedCalc using the monthly **data** entered for the pest category selected. Default values for other pest categories remain unchanged until the category is specifically selected for change.

The following example shows how screen I **(P4)** would appear when pest category 2 (coneworms) is selected for modification. May (month 5) monthly values are 25 percent attack and 20 percent mortality, and June (month 6) values are 5 percent attack and **3** percent mortality.

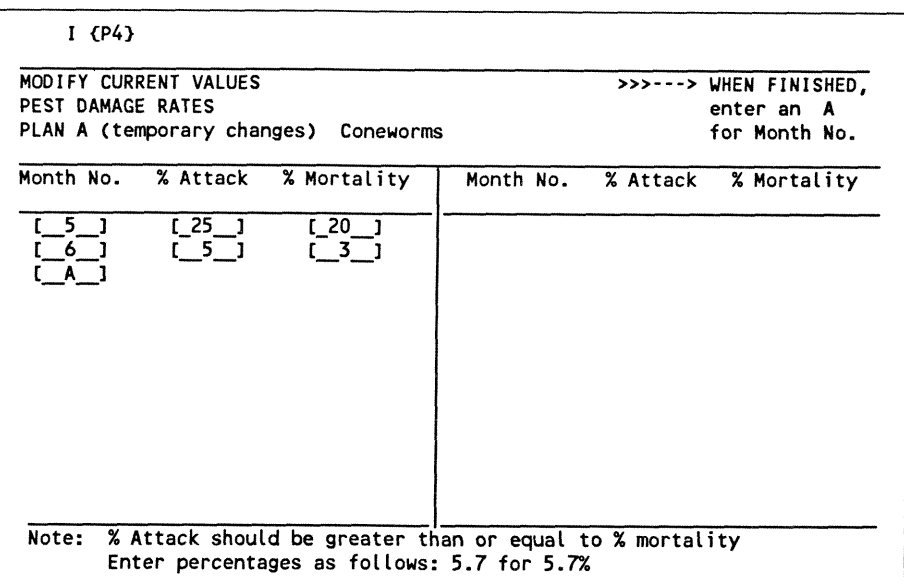

**Changing Global Rates** Estimates for the total rates of strobilus attack and mortality over a 23-month period can be entered for each of the four damage categories in menu I **(PS).**  The program distributes these rates over the 23-month period of strobilus development. New distributions are calculated to parallel the corresponding default distributions of attack and mortality rates for each category. Thus, the default distributions are used to define the shape of the new distributions, but the new distributions reflect the modified damage rates as entered for each pest category selected.

The following example shows how screen I {P5} will appear when pest category 2 (coneworms) is selected for modification, and global values of *25*  percent attack and 20 pereent mortality are entered.

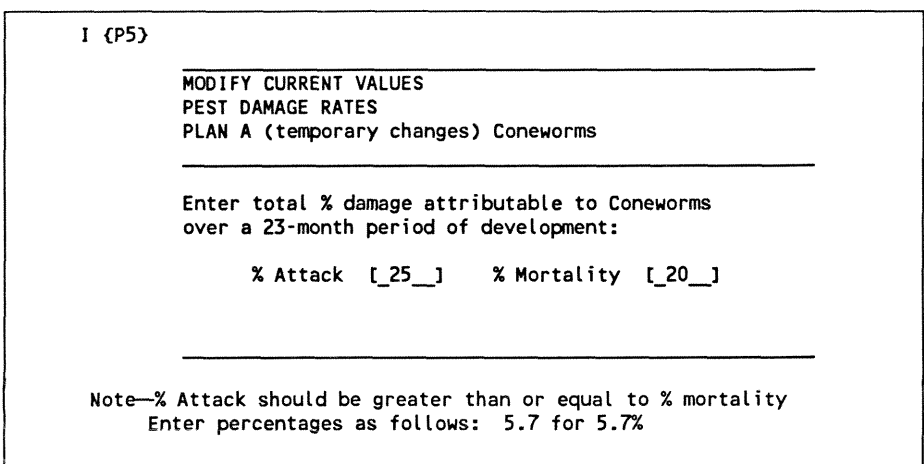

The program will return to menu I **(P3)** after entries in menus I (P4) or I (P5) are made. **An** asterisk will appear in the column labeled "Modified" to indicate which pest categories have been altered. Additional categories of pests can then be chosen for modification from menu I **{P3).** 

### **Applying Pesticides**

You can simulate the effects of applying pesticides and using specific pesticide application techniques for each management plan by selecting the Pesticide Applications option of menu I **{M2}.** Selecting a pesticide spray schedule for only one of the two pest management plans will allow you to compare a management plan using pesticides to a plan not using pesticides.

Each plan is simulated individually and is identified as either Plan A or Plan **B**  by selecting "1" or "2" from menu I  $\{C1\}$ .

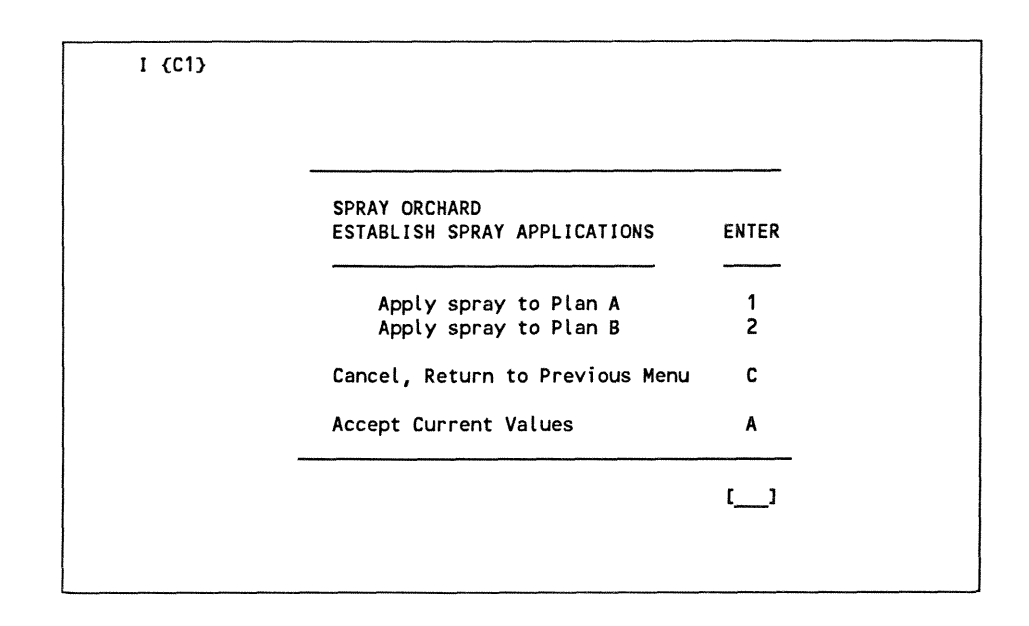

### **Application Methods**

After selecting the plan, you can choose the method of pesticide application on the next menu display (I *(C2)).* The method selected will reflect differences in the costs and efficacy of application by fixed-wing aircraft, rotary-wing aircraft, air-blast sprayers, mist blowers, or hydraulic sprayers.

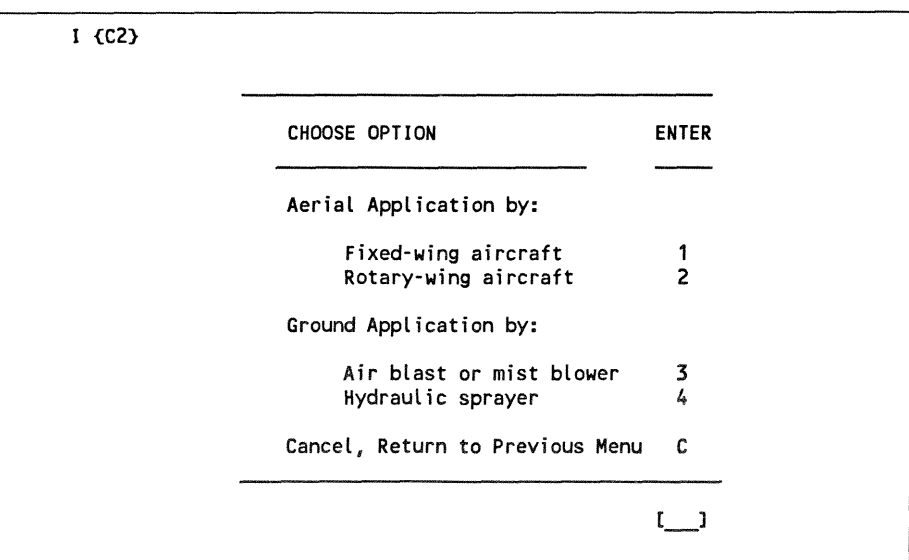

**Spray Schedules** You can select a spray schedule from one of SeedCalc's four default schedules or you can design a custom schedule. Default spray schedules can be modified by deleting individual spray applications. The spray schedule selected will determine the eficacy of pesticide applications simulated over a 2-year **period.**  Four conventional spray schedules using up to two of the following insecticides serve as defaults: acephate, malathion, azinphosmethyl, *Bacillus thuringiemis*  Berliner, or fenvalerate. Estimates of the efficacy of each application are supplied. In SeedCalc, only one pesticide application can be made per month. SeedCalc uses monthly average values for the efficacy of pesticides taken from the literature and unpublished sources. The day of the month is not considered in SeedCalc because local weather conditions, pest and plant phenology, and other factors will affect the specific date of application. The option "custom spray schedule" allows you to specify monthly use of different pesticides throughout the 23-month period of strobilus development. When custom spray schedules are designed, the program will attempt to apply default estimates for the efficacy of each proposed pesticide application. If default values are not available for a proposed pesticide application, SeedCalc will request that you enter estimates for the efficacy of the proposed application.

> The use of either a conventional spray schedule or a custom spray schedule is selected from the next menu  $(I \{C3\})$ .

**<sup>I</sup>(C31 CHOOSE OPTION SPRAY ORCHARD ESTABLISH PESTICIDES FOR PLAN A ENTER**  - **Use a conventional schedule 1 Custom spray schedule 3 Cancel, Return to Previous Menu C El** 

.A

### **Conventional Spray Schedule**

Selecting the option to "Use a conventional spray schedule" from Menu I **(C3)** will produce menu I **(C4).** 

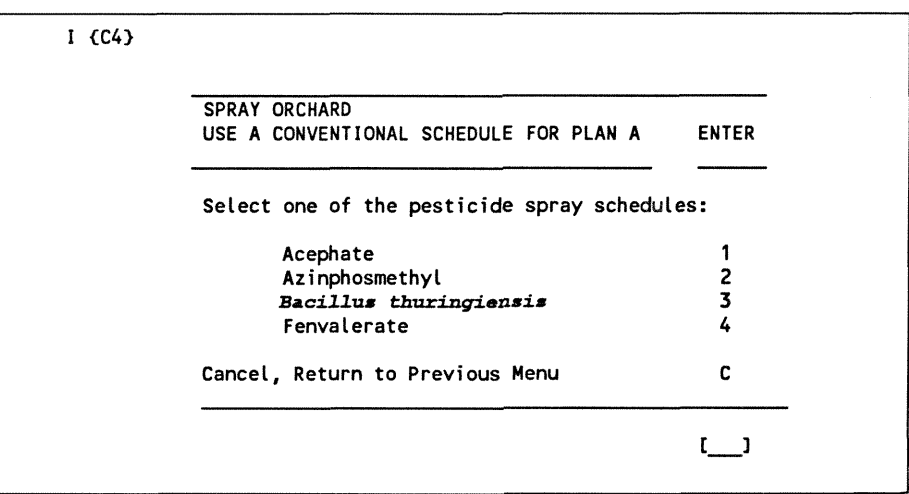

**After** you select a pesticide, a conventional spray schedule for that pesticide in slash pine seed orchards will be listed in menu I **(CS}.** 

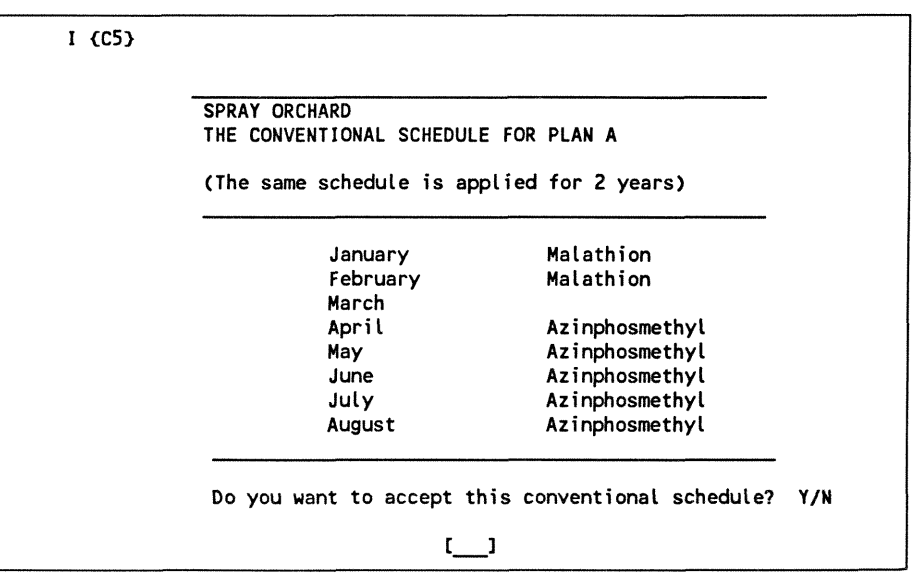

**If** you accept the conventional schedule, enter "Y" in menu **I {C5),** and the program will return to menu I {Cl). **If** you **do** not accept the conventional schedule, enter **"N,"** and the program will proceed to modified menu I **{C3).** 

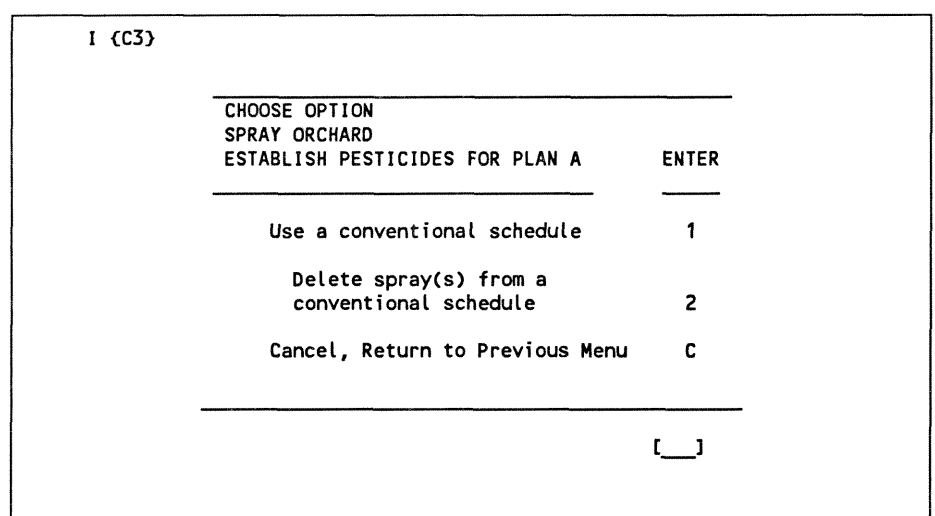

**You** can return **to** menu I **(C4)** to select a different conventional schedule **by**  entering " **1,** " or **you** can customize **by** deleting individual applications of the conventional schedule by selecting "2" and proceeding to menu I {C6}.

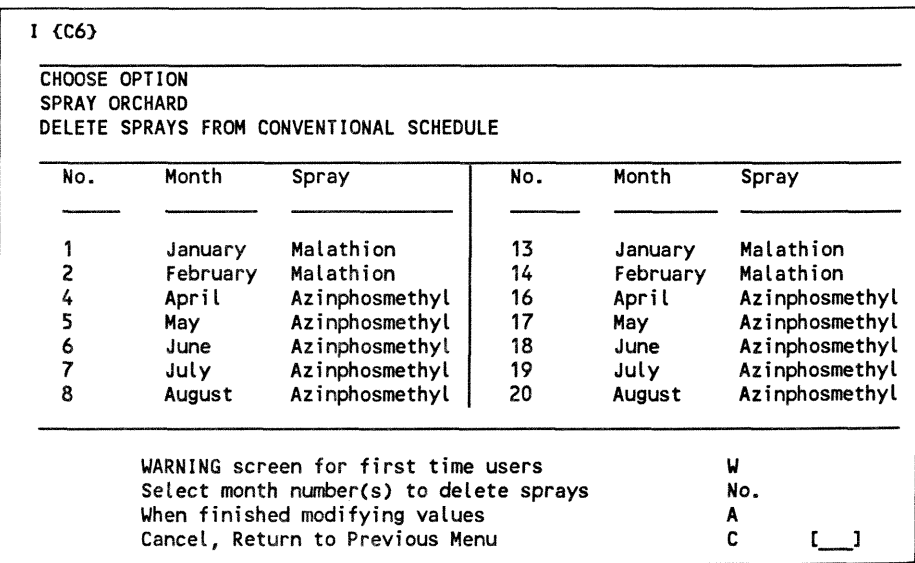

Selecting the "WARNING" screen presents the following message:

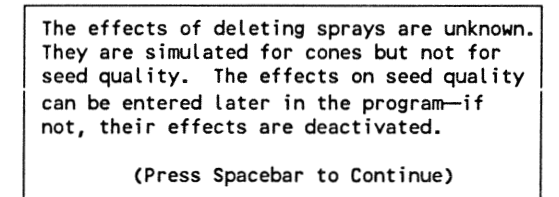

When applications of pesticides are deleted for selected months, the numbers designating those months (month numbers) will be displayed in the lower half of the menu. When you finish modifying (deleting month spray applications) the conventional spray schedule, enter "A" to select the option "When finished modifying values" to proceed to menu I  $\{C10\}$ .

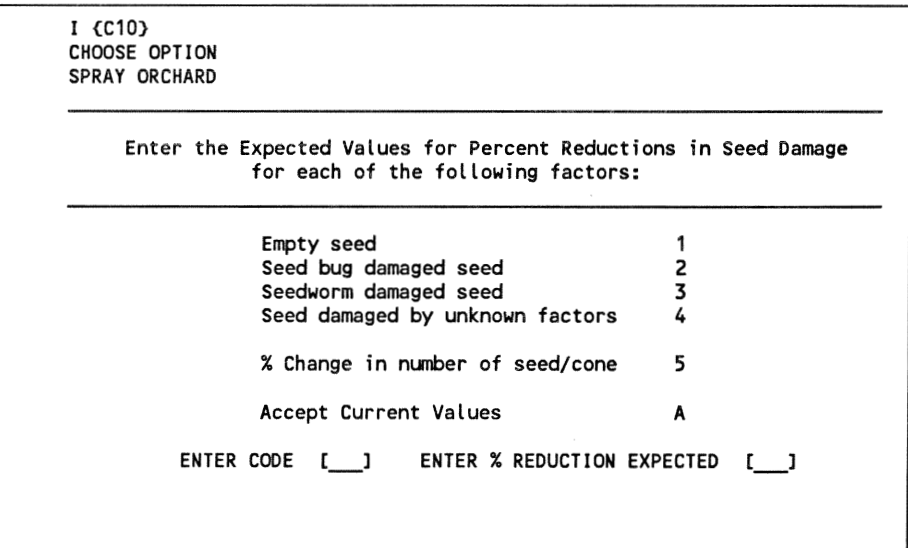

You can enter expected values for seed damage resulting from different factors in menu I  $\{C10\}$ . The code for a factor (1 through 4) is entered and followed by an estimate of the percent reduction in seed yield associated with that factor. The values entered are displayed in a third column of menu I  ${C10}$ . SeedCalc will substitute default values for those left unmodified. When you have completed all changes, enter "A" to select option "Accept Current Values" and return to menu I  $\{C1\}$ .

spplication in the schedule. **b**) selecting pairs of code numbers to represent a month and a pesticide for each program will proceed to menu I {C}}. You can design a custom spray schedule Custom Spray Schedule **bushed in When you select masts reads** ment on the moment I {C3} he

Enter a C to Cancel, Return to Previous Menu Month [ \_ ] abioized [ \_ ] dinom December  $\cdot$ zı  $\cdot \mathfrak{u}$ November S3. November October October -22  $\cdot$  0 L September September .rs  $\cdot$ 6  $50<sup>2</sup>$ 1supuA 1sn6ny  $\cdot$  8  $\cdot$ <sub>Z</sub> A<sub>1</sub>nr  $.61$ A<sub>l</sub>nr aunr June  $\cdot$  9  $.81$ үем  $\cdot$ zı YeM  $\cdot$  s moidislaM ۰s  $\cdot_{\texttt{7}}$ April  $.81$ April  $\cdot$ , Fenvalerate  $\cdot \infty$  $\cdot$   $\epsilon$  $\cdot$ si JydtamsodqnisA 2 siznaigninudt.8 March March JYdiemechyl  $\frac{1}{3}$ February February noidtslaM<sub>2</sub> ・ヶい ۰z.  $\cdot \mathfrak{c}$  $\overline{\mathbf{z}}$ Acephate noidisleM l **Vanuary** January FIRST YEAR SCHEDNLE SELECTED PESTICIDE SECOND YEAR month number. DESICN V SPRAY SCHEDULE schedule, enter an A for SPRAY ORCHARD s pningizeb bedainit nedW <---<<< CHOOSE OPTION  $1 (C_2)$ 

spray schedule, and provide an opportunity to easing addedue. Month. The program will then proceed to menu I {C8}, display the custom dhen. When you complete the schedule, enter the letter in the brackets for  $\mu$ iji be qighayed under the column "SCHEDULE SELECTED" as you enter appayas reprodus (moutu umpers and besticies) for the most measured approached approached approached approache

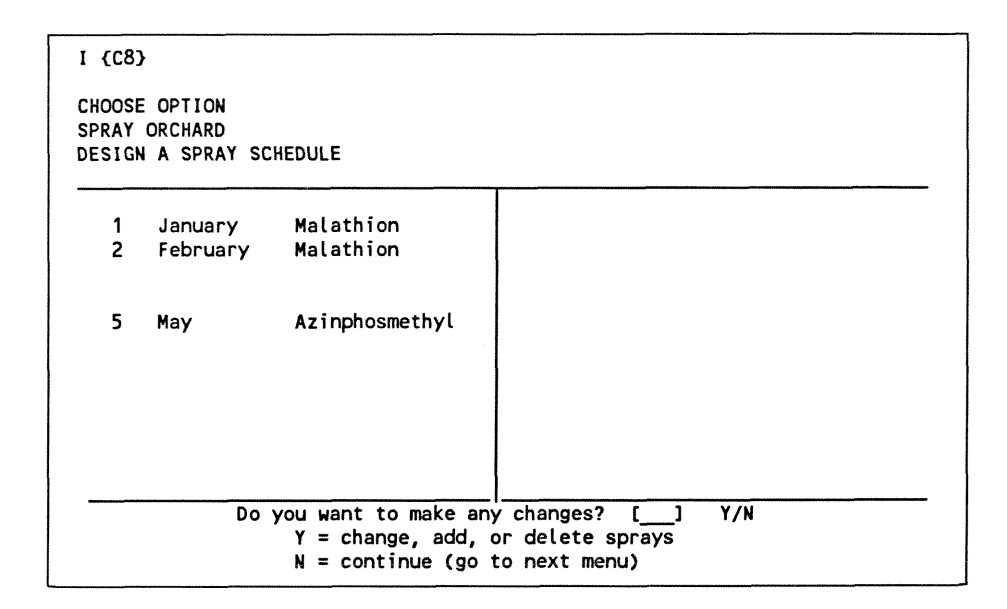

You can enter **"Y"** to change or delete any of the individual sprays included in a custom design or to add individual sprays to the schedule. The lower portion of the menu (beneath the line) will change according to the options you select. All changes are displayed in the upper portion of the menu as you make them. The different lower portions of menu I (C8) follow.

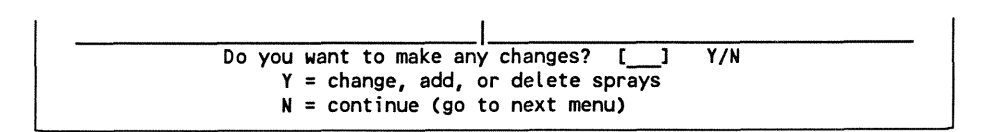

If "Y" is selected, the lower portion of the menu will change.

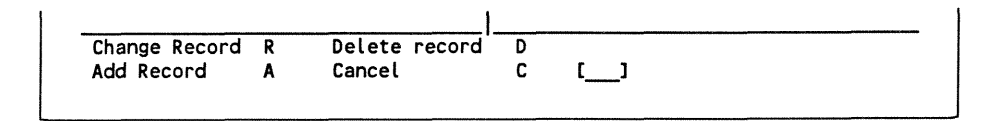

If "R" is selected to "Change Record, " the lower portion of the menu changes, requesting month number and pesticide choice.

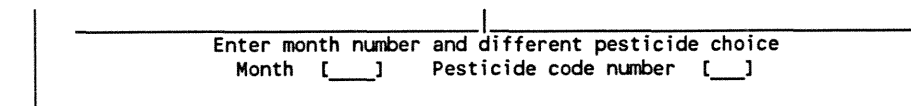

If "A" is selected to "Add Record," the lower portion of the menu will ask you to pair an additional month (nmber) and pesticide.

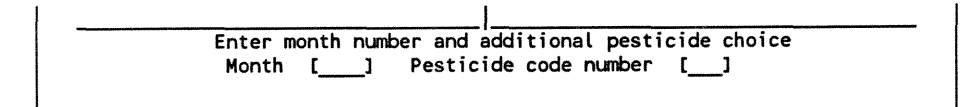

If a "D" is selected to "Delete Record," the lower portion of the menu will change and you can enter the month (number) to delete.

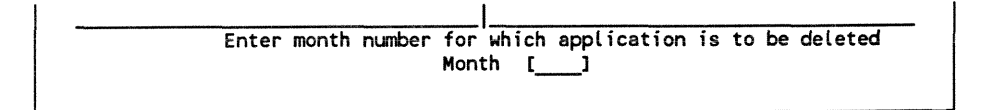

When each entry is completed, the lower portion of the menu reverts **to** the original I {C8} format.

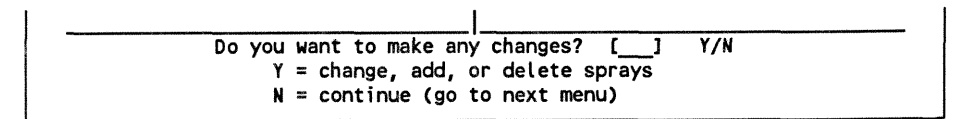

When all changes have been made, you can select "N" and continue to the next menu.

If your changes include spray applications with no default values for the efficacy of a pesticide, the program will proceed **to** menu I {C9). This menu will prompt you to enter estimates of the expected percentage reductions in attack rates of different pests during specific months. Menu I {C9} is repeated for each instance where changes in spray schedules are not supported by default values.

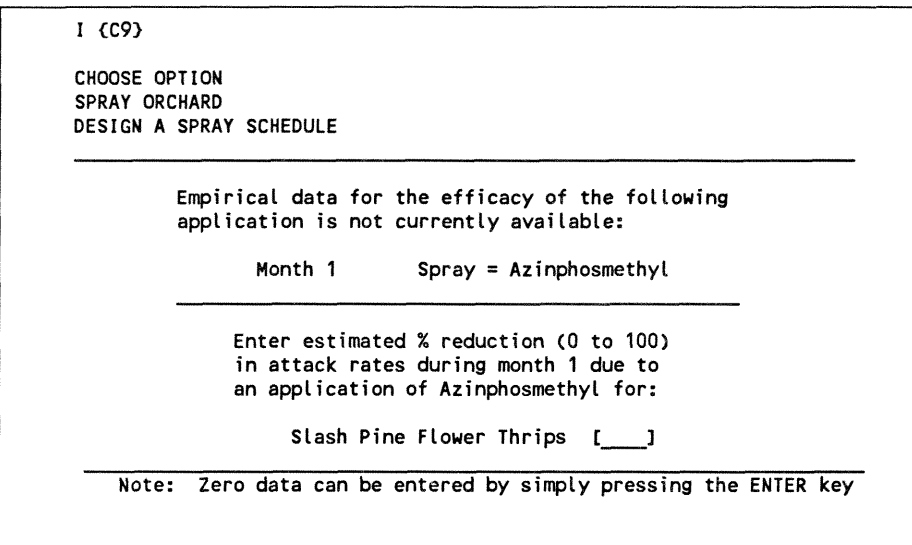

SeedCalc also presents Menu I **{C10)** as a follow-up to menu **1** (C9). Expected values are requested for percent reductions in seed damage corresponding to custom spray schedules when published empirical data is unavailable. As each code and percentage combination is entered, the expected percent reduction is displayed in a third column. When you have completed all desired changes, enter "A" to return to menu I **{Cl).** At this point in the program, the other plan may be selected for a second pest management strategy.

**Modifying Cone and** Return to menu I  ${M2}$  and you can view menu I  ${S1}$  by selecting "Orchard Seed Factors Parameters." In menu I  ${S1}$  you can modify the default distribution of Parameters." In menu I {S1} you can modify the default distribution of strobilus stages over a 23-month period and the parameters for seed quality and quantity. If necessary, you can reset the modified values or distributions to the default values for slash pine.

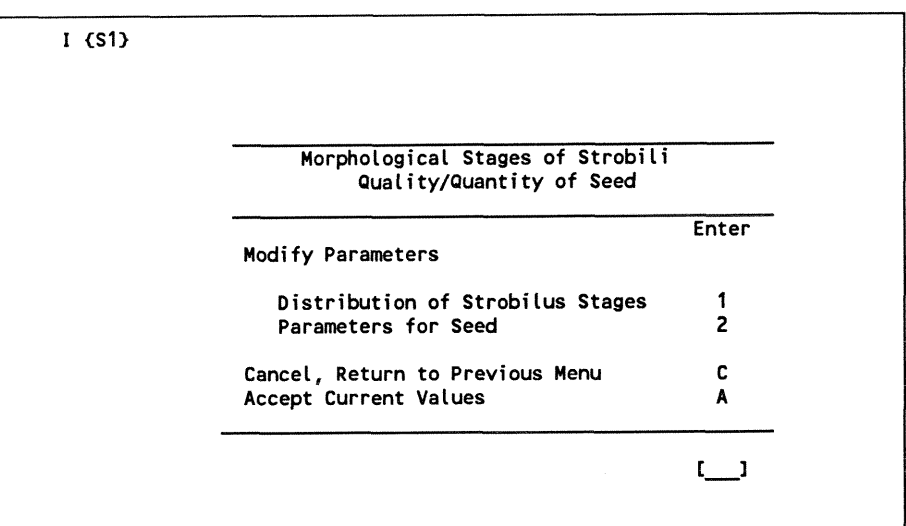

### **Distribution of Cone Stages**

Menu I **(S2)** presents the default distribution of strobilus stages.

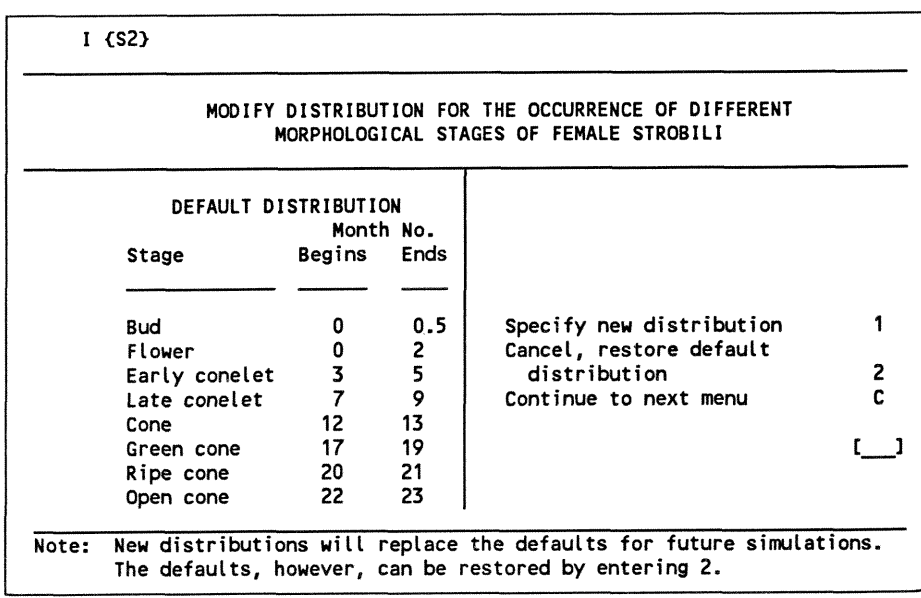

Three options are provided:

"Specify new distribution" proceeds to menu I (SCl) where you can modify the distribution of morphological stages for both plans simultaneously.

\* "'Restore default distribution" deletes any changes you made **to** the distribution of morphological stages for both plans and restores the default distribution.

• "Continue to next menu" continues without prompting you to modify the distribution.

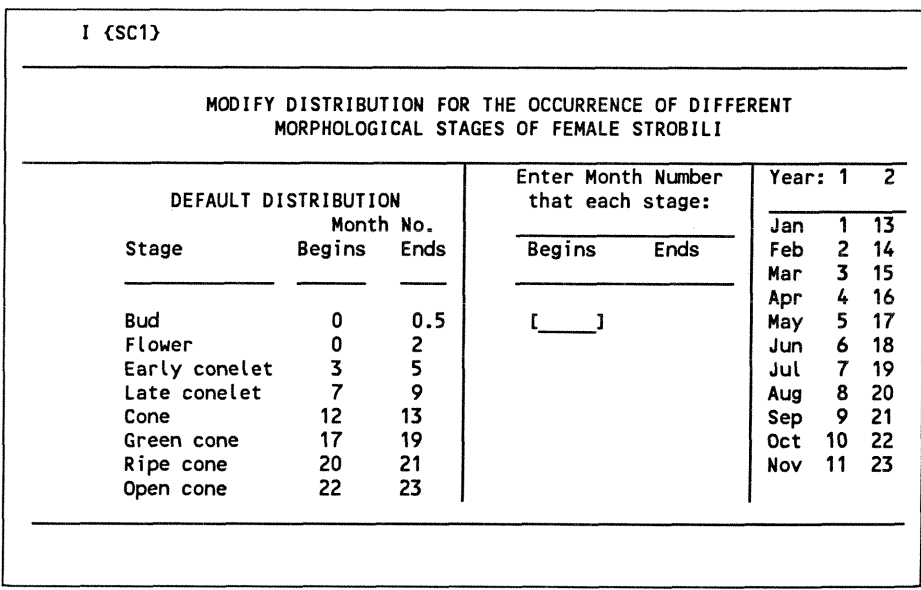

New numbers representing months (entered to the nearest tenth of a month) for each morphological stage of strobilus development listed must be entered. **As**  you enter each month number, the entry brackets [ ] will move forward to the next month, prompting you to enter data until you complete the new table in the center of the screen.

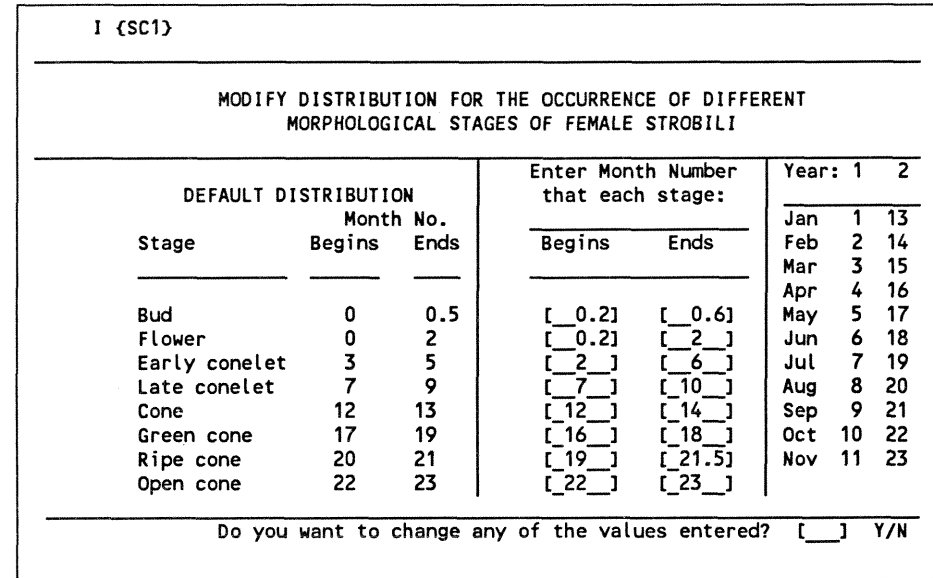

When you have made all entries, a prompt will appear at the bottom of the screen allowing you to change the monthly values just entered. If you select "Y" (yes), the prior monthly values will be erased, and new values can be entered. If you select "N" (no), the program will return to menu I {S1}. At this point, you can accept  $(A)$  or cancel  $(C)$  the modified distribution of morphological stages of (1) strobili or modify the parameters for seed (2).

#### **Parameters for Seed**

If you select "Parameters for Seed, " the program will proceed to menu I (S3).

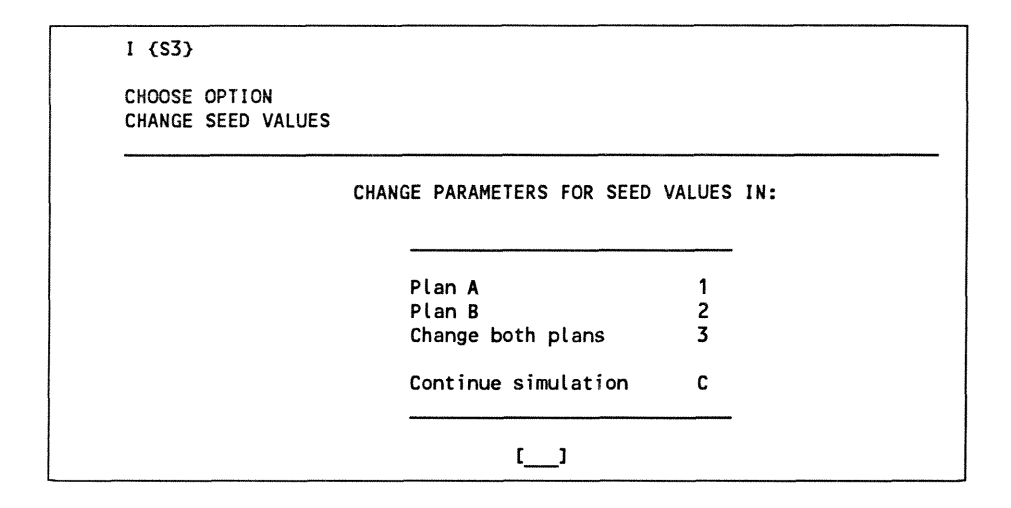

You may modify the default values for seed quality and quantity by selecting Plan A, Plan B, or both plans, and the program will proceed to menu I **{S4).** 

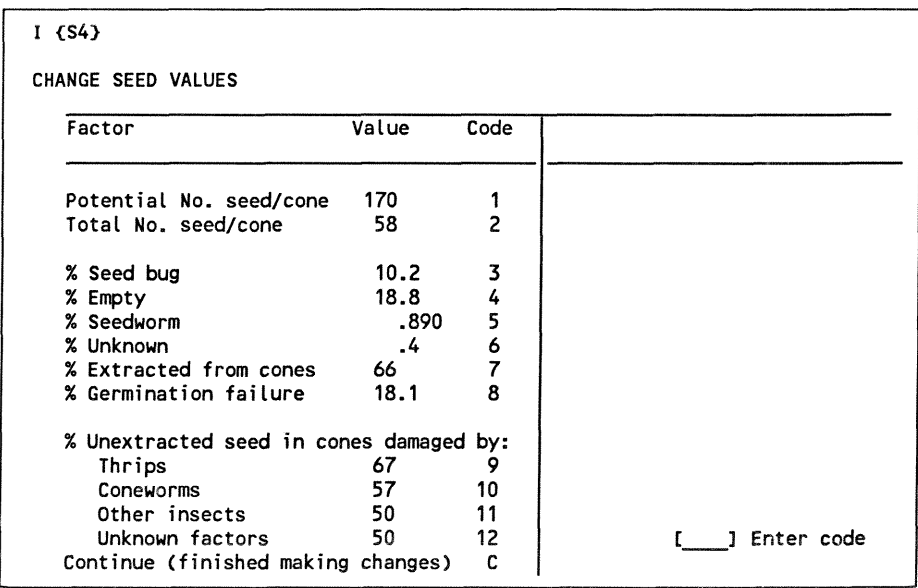

Each of the values listed can be modified by entering the appropriate code number and, when additional entry brackets [ ] appear, a new value. For example, to change **the** potential number of **seeds** per cone from 170 to 160 and the percentage of seed bug-damaged seed from 10.2 to 8.5, you enter code number "1" first. When an additional set of brackets appears, you enter the

value 160. Next, you enter the code number **"3"** and the 8.5 percentage figure for seed bug damage. When you have completed modifications, enter "C" in the input brackets to return to menu I  $\{S3\}$ , where you enter "C" to return to menu I  $\{S1\}$ .

You can once again select any option in menu I  $\{S_1\}$ . When you choose the "Accept Current Values" option, the current values for the distribution of strobilus stages and parameters for seed are written into temporary files and the program returns to menu I **{M2}.** 

### **View or Print Results** When you select the option "Accept Current Values" from menu I {M2}, the program will execute the Simulate, Outdata, and Print modules and display menu I {02).

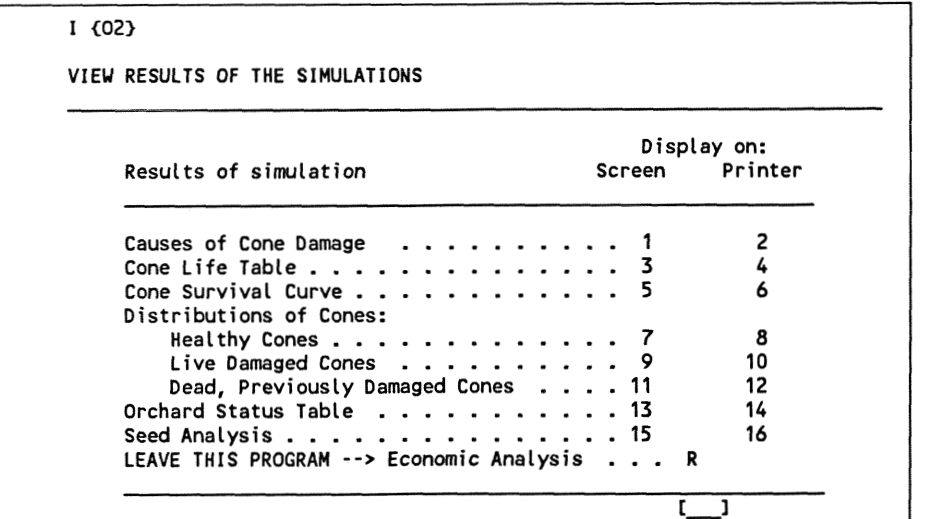

You can select any code number (1 through 16) to view the results on the screen or to print them on a printer. When you finish viewing or printing **the** results, select "R" for "LEAVE THIS PROGRAM --> Economic Analysis" to display menu I {El} and begin an economic analysis and comparison of the two management plans simulated.

**Economic Analysis** Estimates of pesticide application costs are presented for each plan in menu I  ${E1}$ . Zeros are listed in the cost per acre columns when no pesticides are used for either plan. If pesticides were used, a default cost **is** displayed in the cost per acre colum.

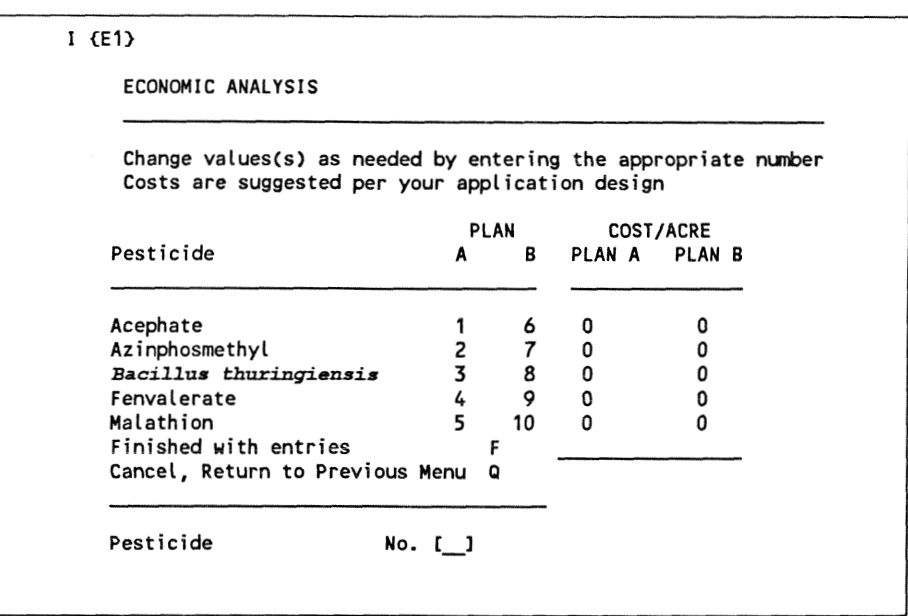

These values can be modified by entering a code number for a listed pesticide (1 through 10). The default cost per acre will appear in the lower right side of the menu, and you can enter a new cost per acre. The new cost will be offset in the cost per acre column to remind the user of the new value. These changes are temporary and apply only to the current simulation.

Select "Finished **with** entries" to continue to menu I **{E2}** where you may enter additional pesticide application costs. Costs, such as spray adjuvants, labor, and equipment, are entered as summed totals per acre.

```
I CE23 
ECONOMIC ANALYSIS 
Additional costs can also be entered to better estimate 
the costs of your pest management program. 
You may enter any SUMMED total of additional costs.
      Enter additional summed costs/acre: [ _] for Plan A
      Press the RETURN or ENTER key with or without cost entry 
NOTE: An entry is required for Plan A and then Plan B
```
The program will then display a series of tables listing the results of the economic analysis. This analysis includes estimates for harvest yields of cones and seeds on a per acre and total orchard basis, a summary of the pesticide applications used for Plans A and B, and comparative costs per germinable seed for Plans A and B to illustrate the relative economic gains achieved through the different management choices.

Four options are presented at the bottom of the last table:

• "Restart Analysis" returns to menu I {E1}, substitutes new cost figures, and restarts the economic analysis. This can be done as often as desired for the two current mamgement plans.

. "Main Menu" deletes all temporary modifications pertaining to the current analysis and returns to the program's opening menu.

 $\bullet$  "Print a Report" prints a report on the economic analysis.

 $\bullet$  "Exit to DOS" exits to the MS-DOS prompt.

Select "Print a Report" to view menu I {E6} and enter general information for a report header.

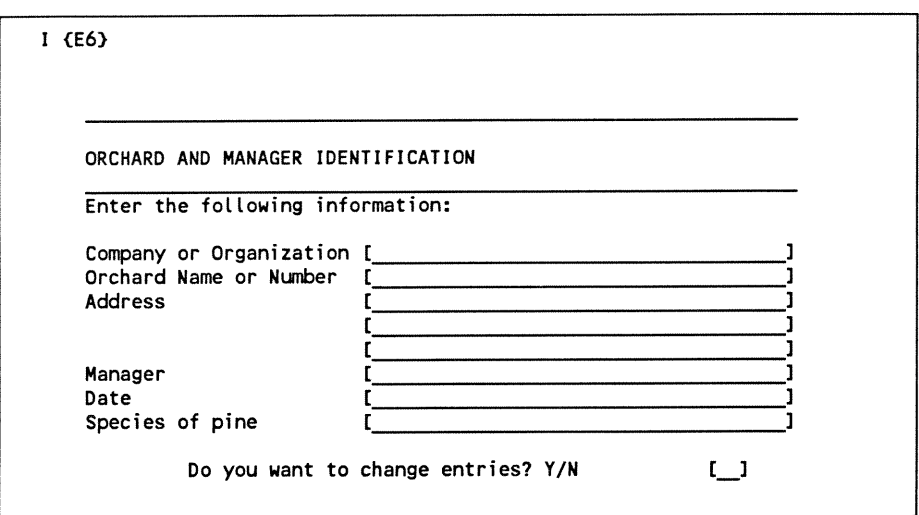

A sample report is illustrated in Appendix I.

## **How SeedCalc Works**

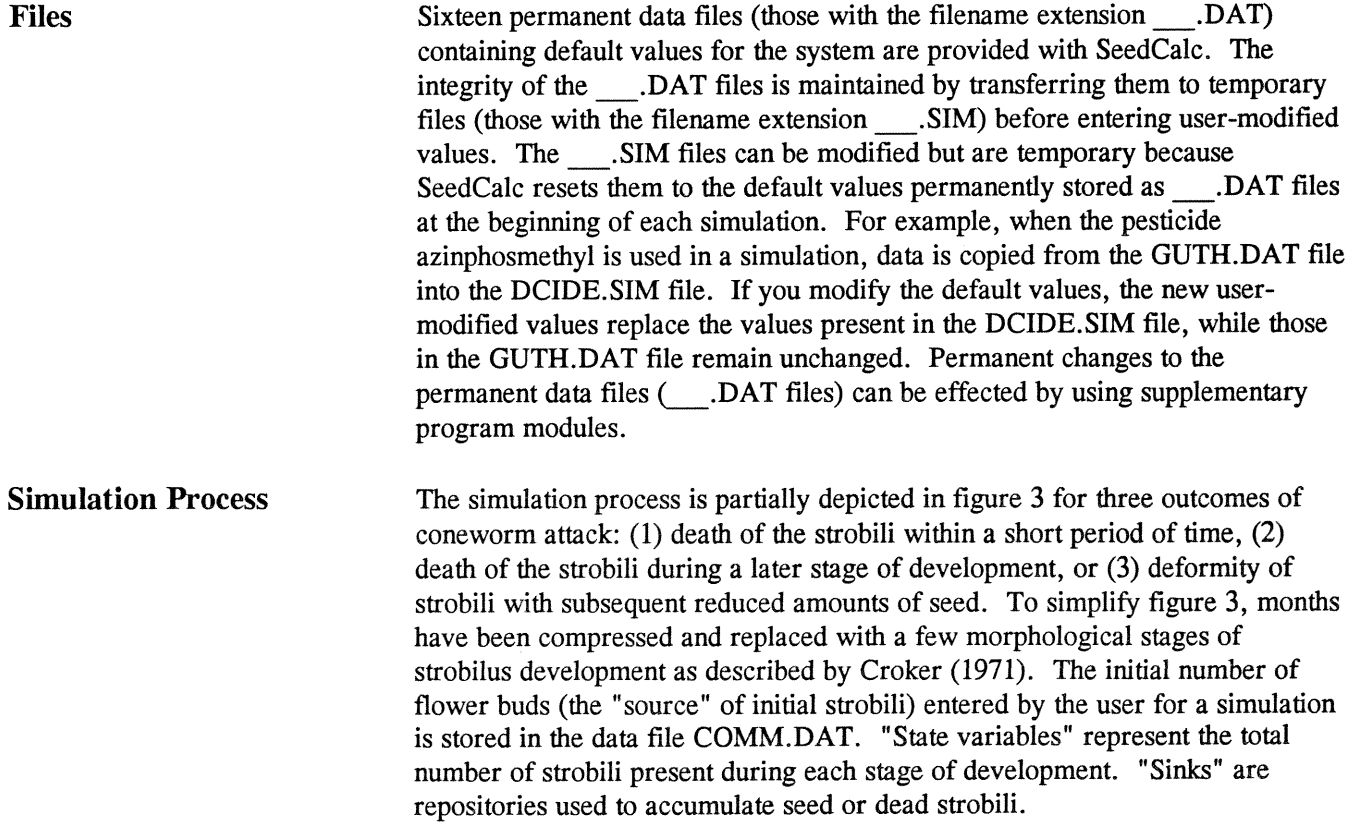
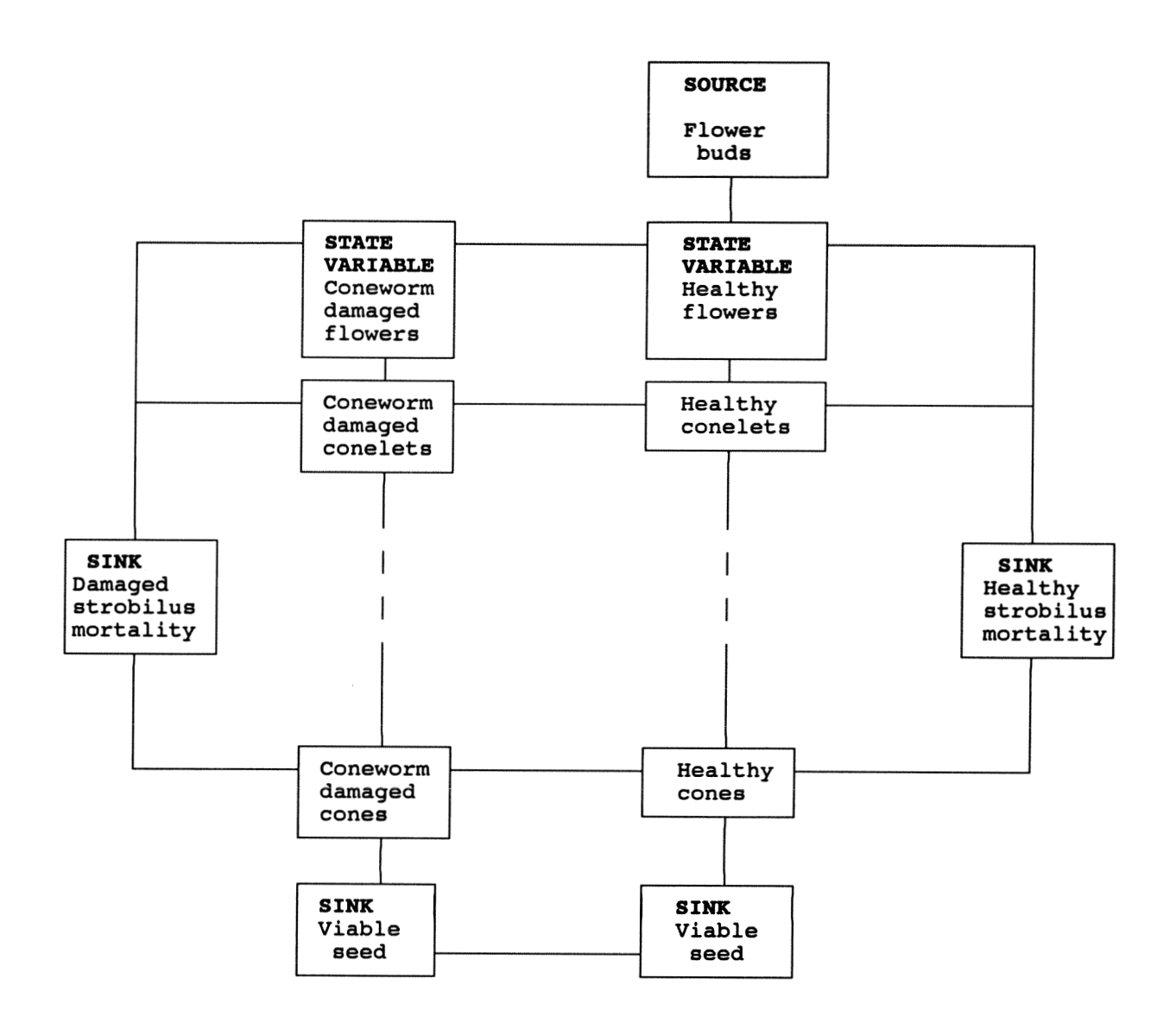

Figure 3-Simplified simulation for coneworm damage to strobili of slash pine. The numbers of strobili that flow out of state variables are determined by age-specific-flow equations. Healthy strobili killed during the same interval flow into a sink for mortality of healthy strobili. Nonlethally damaged strobili pass into state variables for coneworm-damaged strobili and may later pass into a sink for mortality of damaged strobili. Seed yields of damaged strobili are decreased before passing into the sink for viable seed.

As SeedCalc simulates the development of strobili, they progress from the source value through a series of state variables and end in sinks for dead cones and sinks for viable seed. One set of the state variables accounts for healthy strobili. As long as the strobili remain healthy, they progress through this set of state variables as they mature from flowers to open cones. However, when strobili are damaged by pests or other factors, they either pass into a second set of state variables for damaged strobili or accumulate in a sink for mortality of healthy strobili.

In figure 3, healthy strobili attacked and killed by coneworms in the same month accumulate directly into the sink for mortality of healthy cones. Healthy strobili that receive nonlethal. attacks accumulate in the set of state variables for coneworm-damaged strobili. Coneworm-damaged strobili that die during a later stage of development accumulate in the sink for mortality of damaged strobili. The yields of seed from nonlethally damaged strobili are reduced by an

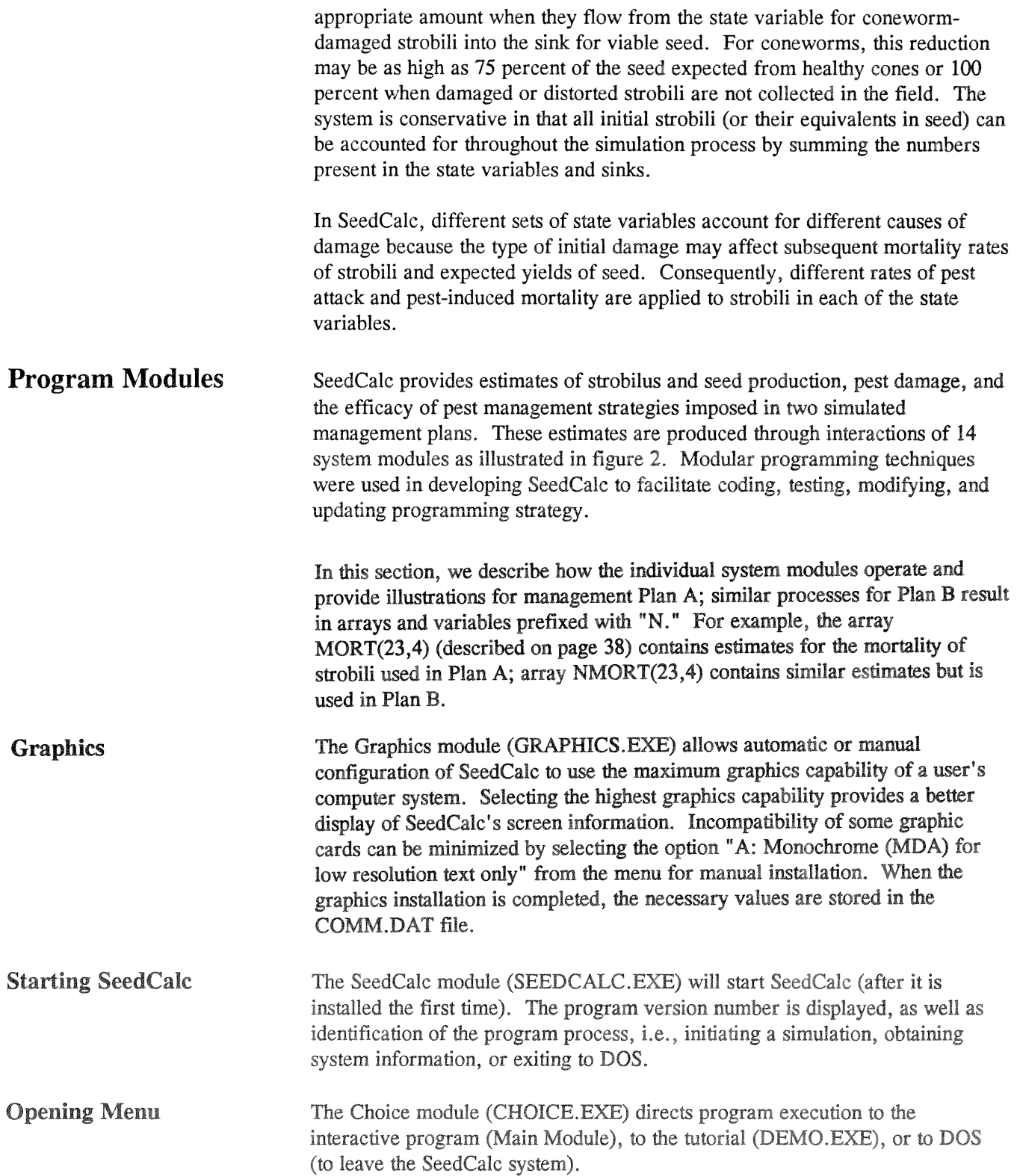

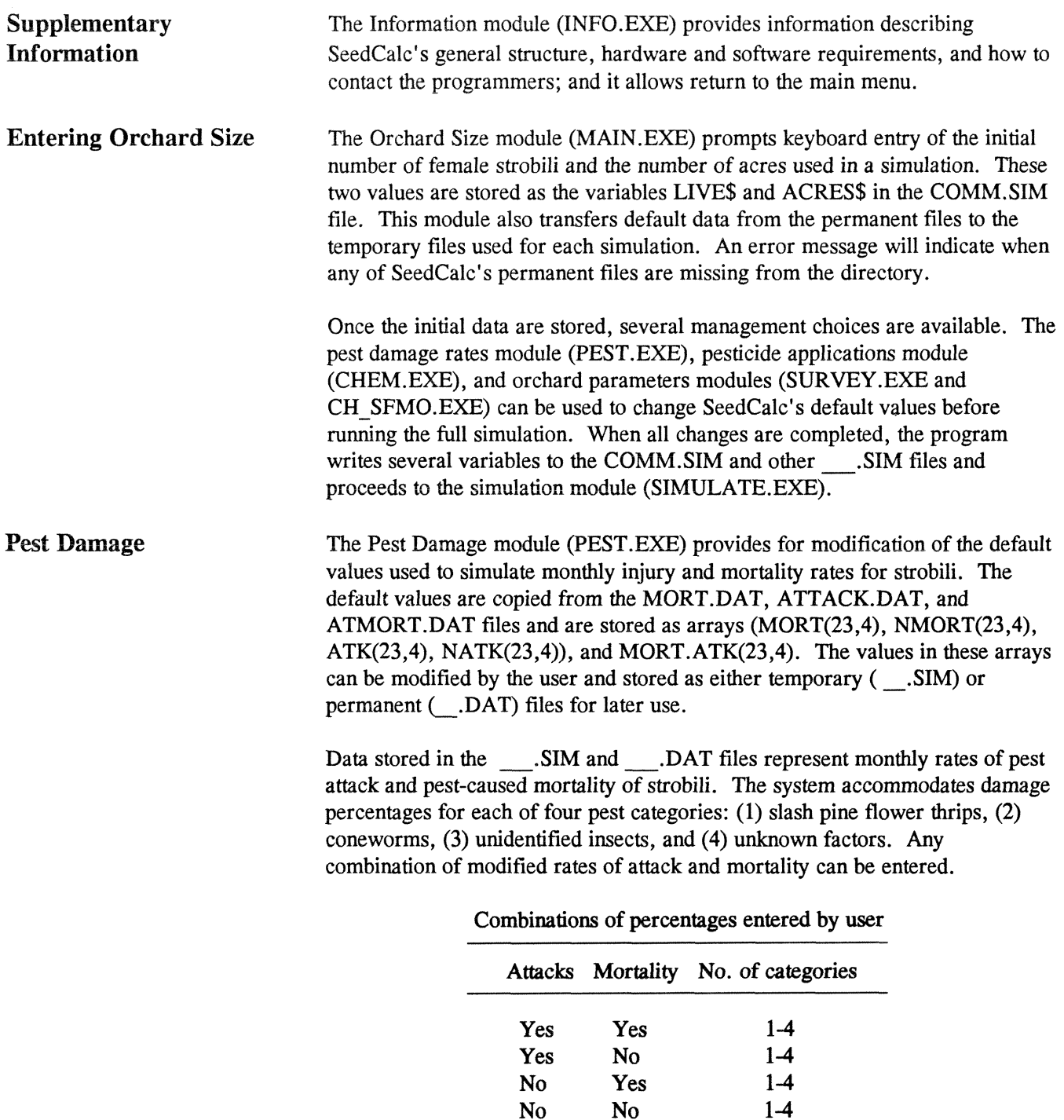

SeedCalc's response to different combinations of user-entered attack and mortality percentages follows:

No No

@ When percentages for either new attack or **mortality** rates are entered alone, the proportion of change **from the** default rate to the new rate is calculated and used to modify the default values of the missing rate. For example, when an attack rate is entered, then mortality rate  $=$  (new attack percent/old attack percent) x old percent mortality.

• When percentages for both attack and mortality rates are entered for a given pest category, both percentages are used.

• When neither attack nor mortality percentages are entered, the new arrays will contain the original default values. If zero data is intentionally entered for a pest category, the zeros are maintained as values for the new rates.

The proportions of previously attacked strobili that die each month cannot be modified because we assumed that these proportions remain the same as those in the default distribution.

Damage rates can be modified on a monthly or global (total) basis. Monthly modifications require entry of a month number and the percentages of strobili attacked and killed by category. The system replaces default percentages for attack and mortality rates with the newly entered percentages for the category selected. Default distributions of other categories are not affected unless specifically selected for change. Global modifications are made by entering estimates of the total rates of attack and mortality for a 23-month period. These percentages are based on the initial number of strobili in the orchard at flowering (similar to the 100 **rx** column of life tables). SeedCalc distributes these new percentages over a 23-month period so that they parallel the default distributions for rates of attack and mortality. The new distributions of damage are similar to default distributions, but they reflect the changed rates of mortality and attacks entered for each pest category selected. It is assumed that the proportions of previously attacked strobili that die each month will be the same as those in the default distribution.

We used survey data (Fatzinger and others 1980) collected from 1973-74 in a slash pine seed orchard to develop default values for pest damage. Pest damage simulation is illustrated with these values. The survey used monthly observations taken on a 20 percent random sample of strobifus clusters located in the crowns of 18 trees (9 clones **x** 2 ramets per clone) starting with a total of 1,059 sample flower buds during January 1973 (table 1). Seed extracted from mature sample strobili (cones) were radiographed to determine the incidence and causes of damage and were germinated to determine seed viability.

The probabilities of pest damage during different stages of strobilus development vary widely from orchard to orchard and from year to year. Pest damage on an individual orchard can probably be predicted more accurately using data from surveys of individual **seed** orchards. Using data from the IMS or the SPMS is recommended because the pprocedures in these systems control for diffierences in clonal variation. SeedCalc uses tabulated default values of **the**  average proportions of cones and seed affected by pests and other factors as estimates from survey data taken in the Southeastern United States (Fatzinger

and others 1980, 1990). These tabulations represent the proportions of cones remaining in an orchard at monthly intervals. In developing SeedCalc, we assumed that the proportion of cones attacked is independent of the number of cones present on the orchard trees. We also assumed that a cone protected from one destructive agent remains susceptible to attack by other agents as it passes through later developmental stages.

Current mortality default values are listed in table 2 as the monthly proportions of healthy cones attacked and killed during the same month. Each proportion represents the number of cones killed each month by a pest divided by the number of healthy cones remaining on the trees during the previous month. For example, a total of 102 cones were killed during February of the first year-72 cones were killed by thrips, 5 by other insects, and 25 by **unknown** factors. At the end of January (during the February observation) 883 cones remained in the sample (table 1). The proportion of the 883 cones killed during February by thrips was  $72/883 = 0.082$ , by other insects was  $5/883 = 0.005$ , and by unknown factors was  $25/883 = 0.028$  (table 2).

Current damage default values are listed in table 3 as the monthly proportions of healthy cones attacked but **not** killed during the same month. These proportions represent the number of cones damaged each month divided by the number of healthy cones that remained the previous month. For example, 153 cones were attacked by thrips during February of the first year and 72 of these died. The proportion of damaged cones for February is (153-72)/883 = 0.092.

Delayed mortality default values are listed in table **3** as the monthly proportions of previously damaged cones that either die from the previous **injury** or are killed directly by a **second** attack. The proportions of cones **killed** apply to the individual categories of damaged cones, i.e., **"TAK"** applies only **to** strobili previously attacked by thrips, **"DM"** applies only **to** strobili previously attacked by coneworn, etc. These proportions were calculated by dividing **the**  numbers of previously attacked cones that **died** each month by **the** accumulated number of damaged live cones remaining the previous month. For example, 67 of the cones previously damaged by thrips **died** during February. **Because** a total of 114 cones remained in the state variable for cones damaged by thrips,  $67/114 = 0.588$  is listed for "TAK" in the month of February of the first year.

At cone maturity, the surviving cones are converted into seed equivalents by multiplying the number of healthy cones by the average number of seed expected to be present in a healthy cone. Proportions of seed removed from damaged cones depend on the average expected seed loss from different agents. The four categories representing causes for seed losses in SeedCalc follow:

 $TKS =$  thrips killed seed  $DKS = \text{coneworm killed seed}$  $IKS = other insect killed seed$  $UKS = seed$  killed by unknown factors

The amount of seed obtained from both healthy and damaged cones is further reduced by the average proportion of seed lost during the seed extraction process. Representation of seed lost during extraction in SeedCalc follows:

$$
E = SF + EF + UF
$$

where

 $E =$  average proportion of seed lost during extraction to all factors,  $SF = proportion of unopened scales,$  $EF =$  proportion lost due to the extraction method, and  $UF = proportion lost to unknown factors.$ 

**The** total number of viable seed is estimated by applying a nonviable seed factor to the total number of seed extracted. Calculating **the** nonviable seed factor, representing the average proportions of extracted seed damaged, follows:

$$
Z = SK + LK + UK
$$

where

 $Z =$  average proportion of extracted seed lost to all factors,

 $SK = proportion lost to seed bugs,$ 

 $LK =$  proportion lost to seedworms (Cydia spp., formerly *Laspeyresia*), and  $UK = proportion lost to unknown factors.$ 

The default values used in SeedCalc for seed quality follow:

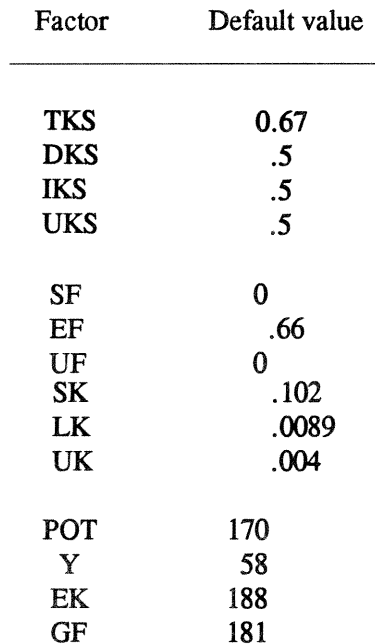

### **Pesticide Application** Three primary assumptions underlie the simulation of pesticide applications in SeedCalc: (1) pesticide efficacy varies between species of pests and seasons of application; (2) these differences result in differential rates of control for each pest, e.g., a February application of malathion may result in 50 percent control of hips but only a 10 percent control of conewoms; and (3) a pesticide will affect cone survival and pest attack rates only during the month of application.

The Pesticide Application module (CHEM.EXE) is used to modify default values stored in several of SeedCalc's data files. These modifiable files are used to simulate the efficacy of different pesticides and methods of application. The default values are averages of monthly estimates for the efficacy of pesticides derived primarily from the literature, unpublished studies, and surveys. Only a few estimates of the monthly efficacy of pesticides for control of cone and seed insects were available in the literature. Most references provided estimates of the overall effectiveness of different pesticides in reducing damage to cones and seed over a 1- or 2-year period.

Array ECON. CHEM $$(25,2)$  is created by the Pesticide Application Module and is stored in temporary file ECON.SIM. This array contains 25 elements of information about Plans A and B. The first 23 elements represent a list of the pesticides selected and the months during which each pesticide is applied for a particular simulation. The method selected for applying pesticides is stored in array element 25.

The values in file SEED1.DAT and SEED2.DAT are used to modify the default values for quality and quantity of seed expected from untreated trees of slash pine. User modifications of this data either by simulation of pesticide applications or by entry of new values for seed quality and quantity are stored in files SEED1. SIM and SEED2. SIM. Default values for the effects of pesticides on the quality and quantity of seed were taken from the literature and results of unpublished studies (tables 4-6) and are summarized in table 7.

Estimates of the percent reductions in rates of monthly pest damage attributable to pest management Plan A are stored in the first 23 elements of array  $DCIDE(25, 4)$ . Default values for  $DCIDE(25, 4)$  are taken from the permanent storage files ASAN.DAT, BT.DAT, CYTH.DAT, GUTH.DAT, and 0RTH.DAT. The array DCIDE(25,4) is transferred to the temporary data file DCIDE.SIM. The values in these arrays equal zero when no pesticide applications are made. The values stored in DCIDE.SIM are used to replace array DCIDE(25,4) values in subsequent modules of SeedCalc. The reproduced array is then used to modify the values of arrays  $MORT(23,4)$  and  $ATK(23,4)$ :

MORT(23,4) = MORT(23,4) x (1-DCIDE(1-23,1-4) x DCIDE(25,1)  $ATK(23,4) = ATK(23,4)$  x (1-DCIDE(1-23,1-4) x DCIDE(25,1)

where

ATK(23,4) and MORT(23,4) are arrays containing estimates of the percentages of strobili attacked and filled, respectively, for Plan A during each of 23 monthly periods.

1-DCIDE(1-23,1-4) represents the first 23 elements of array DCIDE(25,4) for Plan A, each of which is subtracted from 1 before its use in modifying the attack and mortality rates for survival of strobili.

DCIDE(25,1) is the 25th element of the array for Plan A that contains estimates of the effectiveness of a particular method of pesticide application.

Values in the permanent storage files ASAN.DAT, BT.DAT, CYTH-DAT, GUTH.DAT, and 0RTH.DAT reflect the average efficacy of five pesticides for control of cone and seed insects:

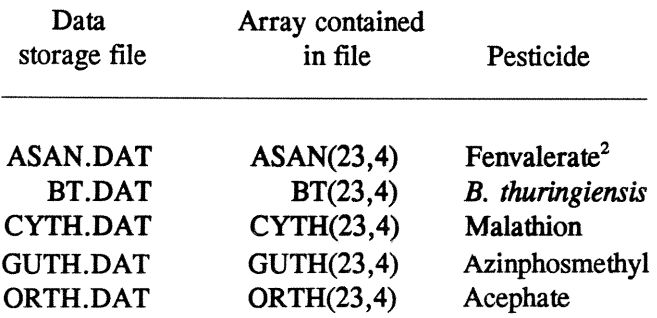

<sup>&</sup>lt;sup>2</sup> At the time SeedCalc was developed, monthly data about the efficacy of synthetic pyrethroids was available only for the insecticide **fenvalerate.** 

Each array contains 23 monthly estimators for the efficacy of the pesticide in reducing mortality caused by thrips, coneworms, unidentified insects, and unknown factors. This efficacy data was taken from summaries of the literature and the results of unpublished studies and surveys (tables 8-11).

The user specifies pesticide applications on a monthly basis either by entering the month number for each application accompanied by the pesticide to be **used**   $($  = custom design) or by selecting a conventional spray schedule that assigns a month number for each application of the pesticide selected. The conventional schedule can be modified by deleting individual applications. The array DCIDE(25,4) is then compiled using the default or modified values present in the pesticide arrays. These default values, which apply only to the month when the pesticide is applied, are listed in tables 12-16.

The default values used in SeedCalc for the efficacy of pesticides are estimates for hydraulic sprayer applications. These are further modified in the program when application methods other than hydraulic spraying are selected. Few studies have compared the relative efficacy of the different methods of pesticide application in southern pine seed orchards. To simulate the effect of using different methods of application, **we** obtained average values of **the** relative efficacy of different application methods from the literature and the results of unpublished studies (table 17).

Relationships of the efficacy for different methods of pesticide applications developed for use in SeedCalc follow:

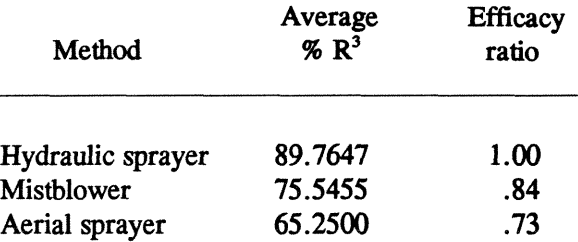

**<sup>30</sup>verall avemges for percent control (see table 17).** 

**Cone and Seed Factors** This module (SURVEY.EXE) can be used to modify the simulated phenology of female strobilus development by interfacing with module CH\_SFMO.EXE and by modifying seed parameters. Eight morphological stages of development for female strobili are represented in SeedCalc: **(1)** flower buds, **(2)** flowers, (3) early conelets, (4) late conelets, (5) cones, *(6)* green cones, **(7)** ripe cones, and (8) open (harvested or collected) cones. SeedCalc tracks the development of female strobili through these eight stages according to the monthly distribution of default values in file STAGER.DAT:

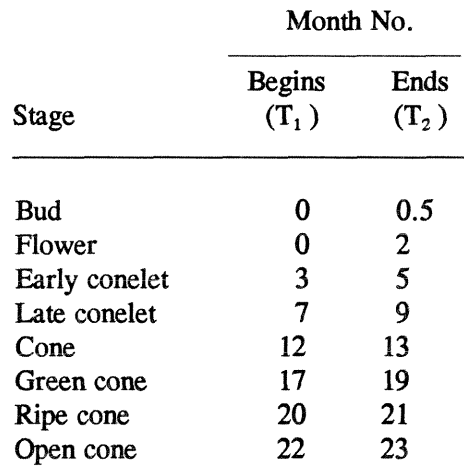

The distribution **of** these values can be "permanently" changed for both plans **by**  mdifying the default values in file STAEER.DAT. The default values, however, can be restored by copying the **BICSTAGER.DAT** file into the STAGER.DAT file.

The development of strobili through each of the eight morphological stages of development is assumed to follow a piece-wise linear function:

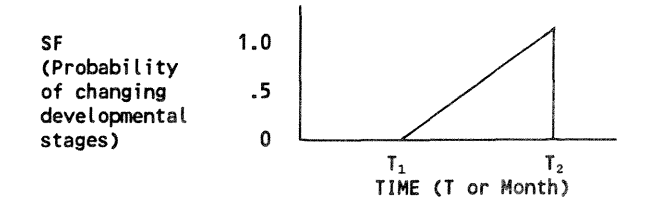

where

 $T =$  Current month number  $(1 - 23)$ ,

- $T_1$  = Month number at which stage of strobilus development begins, and
- $T_2$  = Month number at which stage of strobilus development ends.

The probability of change before time  $T_1$  is zero. Morphological changes occur during the time interval  $T_1$  to  $T_2$ , but the change is not assumed to be instantaneous. At the end of the time interval, i.e., after  $T_2$ , the probability of change will return to zero until the time interval for changing to a subsequent morphological stage is reached:

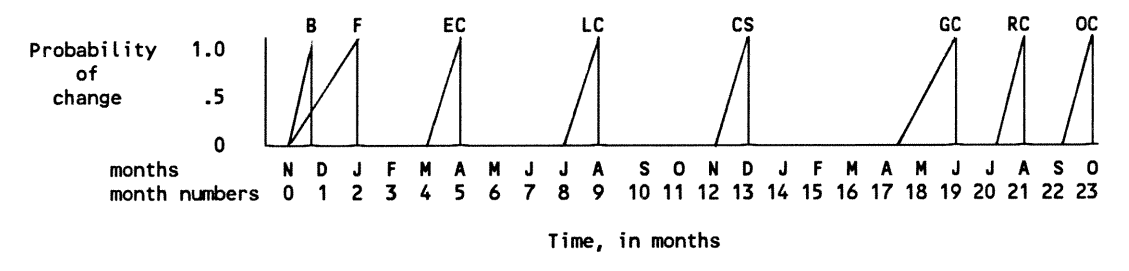

where

 $B =$  flower buds,  $F =$  flowers,  $EC =$  early conelets,  $LC =$  late conelets,  $CS = \text{cone stage}$ ,  $GC = green cones$ ,  $RC =$  ripe cones, and  $OC = open$  (harvested or collected) cones.

The formulae for generating changes from one morphological stage to the next as strobili pass through the 23 monthly state variables follow:

> $T < T_1$ ,  $SF = 0$  $If$ If  $T_1 < T_2 = T_1$ ,  $SF = (1/(T_2 - T_1))*(T - T_1)$ If  $T > T_2$ ,  $SF = 0$

where

 $SF = Stage Factor$  used to assign morphological stages of development.

The default values for  $T_1$  and  $T_2$  are the beginning and ending months, respectively.

It is assumed that the cones are collected at the end of the ripe cone stage and that the seed are extracted immediately after cone collection:

If 
$$
T_1
$$
, SF = 0  
If  $T_1 < T T_2$ , SF = 1.0  
If  $T > T_2$ , SF = 0

Strobili are converted to seed equivalents after they reach the last stage of development. The following seed parameters can be modified for either or both plans:

> Potential No. seed per cone Total No. seed per cone % Seed bug % Empty % Seedworm % Unknown % Extracted from cones % Germination failure % Unextracted seed in cones damaged by **Thrips** Coneworms Other insects

Unknown factors

**Simulate Results**  Data stored in temporary files (CCLSIM files) are recalled in the Simulation module (SIMULATE.EXE) to modify default rates of strobilus damage and mortality. Information for different formulations of Plans A and **B** was entered and stored in these temporary files during operations of the Pest Damage Rate module, the Pesticide Application module, and the Orchard Parameter module. The default rates represent "average" strobilus damage without pest management. The modifications of these default rates represent the different user formulations of management Plans A and B.

> The rates in the pest damage arrays are modified by rates in the DCIDE.SIM file, which contains estimates for efficacy of pesticide applications.

 $MORT(23,4) = MORT(23,4)$  x (1-DCIDE(1-23,1-4) x DCIDE(25,1)  $ATK(23,4) = ATK(23,4)$  x (1-DCIDE(1-23,1-4) x DCIDE(25,1)

where  $\blacksquare$ 

 $MORT(23,4)$  = strobilus mortality rates, Plan A  $DCIDE(23,4) = efficacy of *p*esticide$  $DCIDE(25,1) = efficacy$  of pesticide application method  $ATK(23, 4) =$  strobilus damage rates, Plan A

Note: For a detailed explanation of these arrays **see** the section on "Pesticide Applications Module. "

Morphological stages of female strobilus development (Croker **1971)** are assigned to each of the **23** months of strobilus development as described in the section on **cone** and factors. The number of strobili injured or **killed** each month are calculated for each of four categories: (1) thrips, (2) coneworms, **(3)** other insects, and (4) unlmown. The following is an example of the calculations for the slash pine flower thrips.

Calculations for thrips  $(J = 1)$ :

 $TAK(I) = MORT.ATK(I, J) \times TA(I - 1)$  $TA(I) = ATK(I, J) \times HELTHY(I - 1) - TAK(I) + TA(I - 1)$  $TD(I) = MORT(I, J)$  **x HELTHY(I** - 1)  $MTA(I) = ATK(I, J)$  **x**  $HELTHY(I - 1) + TD(I)$ 

where

 $I =$  month number  $J =$  factor number (for thrips,  $J = 1$ )  $TAK(I) =$  number of dead strobili previously damaged by thrips  $TA(I)$  = number of healthy strobili attacked but not killed by thrips  $TD(I) = number of healthy strobili attacked and killed by thrips$  $MTA(I) = number of thrips attacks (lethal + nonlethal)$  $HELTHY(I) = number of healthy strobili$  $MORT(I, J)$  = proportions of healthy strobili dying during month I due to factor **J**   $ATK(I, J)$  = proportion of healthy strobili injured during month I by factor J  $MORT. ATK(I, J) =$  proportions of previously damaged strobili dying during month **I** due to factor **J** 

The same calculations are preformed for the effects of the other three factors on the conditions and numbers of strobili. Note that the D indicates coneworms, the **I** indicates insects, and the U indicates unknown factors.

Calculations for coneworms  $(J = 2)$ :

 $DAK(I) = MORT.ATK(I, J) \times DA(I - 1)$  $DA(I) = ATK(I, J)$  x HELTHY(I - 1) - DAK(I) + DA(I - 1)  $DD(I) = MORT(I, J)$  x HELTHY(I - 1)  $MDA(I) = ATK(I, J)$  x HELTHY(I - 1) + DD(I)

Calculations for other insects  $(J = 3)$ :

 $IAK(I) = MORT.ATK(I, J) \times IA(I - 1)$  $IA(I) = ATK(I, J)$  x HELTHY(I - 1) - IAK(I) + IA(I - 1)  $ID(I) = MORT(I, J)$  x HELTHY(I - 1)  $MIA(I) = ATK(I, J)$  x HELTHY(I - 1) + ID(I)

Calculations for unknown factors  $(J = 4)$ :

```
UAK(I) = MORT.ATK(I, J) \times UA(I - 1)UA(I) = ATK(I, J) x HELTHY(I - 1) - UAK(I) + UA(I - 1)
UD(I) = MORT(I, J) x HELTHY(I - 1)
MUA(I) = ATK(I, J) x HELTHY(I - 1) + UD(I)
```
The total numbers of healthy, injured, and dead strobili are estimated over all damage categories at monthly intervals.

 $SUM.MORT.ATK(I) = TAK(I) + DAK(I) + IAK(I) + UAK(I)$  $SUM.ATK.LIVE(I) = TA(I) + DA(I) + IA(I) + UA(I)$  $SUM.MORT(I) = TD(I) + DD(I) + ID(I) + UD(I)$  $MSUM.ATK.LIVE(I) = MTA(I) + MDA(I) + MIA(I) + MUA(I)$  $TOT.DEAD(I) = SUM.MORT(I) + SUM.MORT.ATK(I)$  $HELTHY(I) = HELTHY(I - 1) + SUM.ATK.LIVE(I - 1) - TOT.DEAD(I) -$ SUM.ATK.LIVE(I)  $LIVE(I) = HELTHY(I) + SUM.ATK.LIVE(I)$  $CSINK = CSINK + SUM.MORT(I)$  $DCSINK = DCSINK + SUM.MORT.ATK(I) + OVER.DEAD$  $PC.SURV(I) = LIVE(I) / LIVEX x 100$  $ACC.DEAD(I) = CSINK + DCSINK$ 

where

 $SUM.MORT, ATK(I) = total number of previously injured strobili dying during$ month I  $SUM.ATK.LIVE(I) = total number of healthy strobili injured during month I$  $SUM.MORT(I) = total number of healthy strolli killed during month I$  $MSUM, ATK, LIVE(I) = total number of healthy strolli attacked during month$  $I$  (lethal + nonlethal attacks)  $TOT.DEAD(I) = total number dead strobili at month I$  $LIVE(I) = total number of live strolli (healthy + injured)$  $CSINK = total number of healthy strobili injured and dying the same month$  $DCSINK = total number of strobili injured during one month but dying during$ a later month  $PC.SURV(I) = percent survival of strobili at month I$  $ACC.DEAD(I) = total number of dead strolli$ 

The calculation of quantity and quality of seed at the simulated time of cone harvest follows.

S.A.HC = WIELWY(23) x **Y**  S.A.TC = TA(23) x TKS x Y S.A.DC = DA(23) x DKS x Y S.A.IC = IA(23) **x** IKS x **Y**  S.A.UC = UA(23) x **UKS** x Y S.A.DAM = S.A.TC + S.A.DC + S.A.IC + S.A.UC S.E.HC = S.A.HC x (SF + EF + UF) S.E.DAM = S.A.DAM x (SF + EF + **UF)**  S.V.HC = S.E.HC x (SK + LK + UK) S.V.DAM = S.E.DAM **x** (SK + LK + UK) S.TOT.V = S.V.HC + S.V.DAM

where

 $Y =$  number of seed per healthy cone

- $KS =$  proportion of seed lost in a strobilus damaged by
	- $TKS = thrips$
	- $DKS = \text{coneworms}$
	- $IKS = other insects$
	- $UKS = unknown factors$
- $F =$  proportion of seed lost during extraction to:
	- $SF =$  unopened scales
	- $EF =$  extraction method
	- $UF = unknown factors$
- $K =$  proportion of extracted seed damaged by
	- $SK = seed bugs$
	- $LK =$  seedworms
	- $UK = unknown factors$
- S.A.  $C =$  number of seed present in cones
	- $S.A.HC =$  healthy at harvest
	- $S.A.TC = damaged by thrips$
	- $S.A.DC = damaged by convex$
	- $S.A.IC = damaged by other insects$
	- $S.A.UC = damaged by unknown factors$
	- S.A.DAM= damaged at harvest
- $S.E.$  = total number of seed lost during extraction of
	- $S.E.HC =$  healthy cones
	- S.E.DAM= damaged cones
- S.V. = total number of viable seed in
	- S.V.HC = healthy **cones**
	- S.V.DAM= damaged cones
	- $S.TOT.V = all cones$

The simulated data are then written to output files COMM-SIM, DCONE2. SIM, NCONE2. SIM, SEED1. SIM, SEED2. SIM, and SEED3. SIM for use in other modules.

#### **Summarize Results**

The Outdata module (OUTDATA, EXE) is used to prepare the results of simulations for management Plans A and **B** for viewing on the screen or sending to a printer. This module uses estimates produced by the Simulation Module to organize data suitable for the Printing Module.

Information on the survival and damage rates of strobili is calculated and stored in three arrays.

> $ORCH.LIVE(I,J) = STAG.FAC(I,J)$  x  $LIVE(I)$  $ORCH.ATT.LIVE(I,J) = STAG.FAC(I,J)$  x SUM.ATK.LIVE(I)  $ORCH. ATT. DEAD(I,J) = STAG.FAC(I,J)$  x SUM.MORT.ATK(I)

where

 $I =$  month number  $J =$  Stage factor number (1-8) ORCH.LIVE $(I, J) = No$ . live strobili by stage ORCH.ATT.LIVE $(I, J) = No$ . newly attacked strobili by stage  $ORCH.ATT.DEAD(I,J) = No.$  attacked strobili dying by stage  $STAG.FAC(I,J) = Stage factor for month I, stage J$  $LIVE(I) = No.$  live strobili at month I  $SUM.ATK.LIVE(I) = Total strobili attacked at month I$  $SUM.MORT.ATK(I) = Total attacked strobili dying at month I$ 

Survival data is converted to mortality data for use in producing survival curves for strobili:

 $INV.PC.MORT(I) = 100 - (PC.SURV(23-I))$ 

where

 $INV.PC.MORT(I) = percent strobilus mortality for month I$  $PC.SURV(I) = percent stroblus survival for month I$ 

Calculating estimates of the total numbers of strobili and seed and the effects of damage factors on the yields of strobili and seed follow.

Total numbers of strobili

TOT.TA =  $\Sigma$  MTA(I) TOT.TD =  $\Sigma$  TD(I) TOT.TAK =  $\Sigma$  TAK(I) TOT.DA =  $\Sigma$  MDA(I)  $TOT,DD = \sum DD(I)$ TOT.DAK =  $\Sigma$  DAK(I)  $TOT.IA = \sum MIA(I)$ TOT.ID =  $\Sigma$  **ID(I)** TOT.IAK =  $\Sigma$  IAK(I) TOT.UA =  $\Sigma$  MUA(I) TOT.UD =  $\Sigma$  UD(I) TOT.UAK =  $\Sigma$  UAK(I)

where

 $I = month$  $TOT.xA = number attacked by x$  $TOT.xD = number$  killed by x  $TOT.xAK = number of prior attacked strolli killed by x$  $xA(I) = number attacked by x for month I$  $xD(I) = number$  killed by x for month I  $xAK(I)$  = number of prior attacks killed by x for month I  $MxA(I)$  = number of lethal + nonlethal attacks in month I And for  $x: T =$  thrips  $D = \text{coneworms}$  $I = other$  insects  $U =$ unknown Percentages of total strobili  $PC.TA = TOT.TA / LIVER x 100$  $PC.TD = TOT.TD / LIVEX \times 100$  $PC.TAK = TOT.TAK / LIVER x 100$  $PC.DA = TOT.DA / LIVEX x 100$  $PC.DD = TOT.DD / LIVEX x 100$  $PC.DAK = TOT.DAK / LIVER x 100$  $PC.IA = TOT.IA / LIVEX x 100$  $PC.ID = TOT.ID / LIVEX x 100$  $PCIAK = TOT.IAK / LIVER x 100$  $PC.UA = TOT.UA / LIVEX x 100$  $PC_\text{UD} = TOT_\text{UD} / LIVEX \times 100$  $PC.UAK = TOT.UAK / LIVEX x 100$  $TOTPCA = PC.TA + PC.DA + PC.IA + PC.UA$  $TOTPCD = PC.TD + PC.DD + PC.ID + PC.UD$  $TOTPCK = PC.TAK + PC.DAK + PC.IAK + PC.UAK$  $TOTSAM = TOTPCD + TOTPCK$  $HARY = PC.TA - PC.TD - PC.TAK + PC.DA - PC.DD PC.DAK + PC.IA - PC.ID - PC.IAK + PC.UA -$ PC.UD - PC.UAK

where

 $PC.xA = percent \text{ attacked by } x$  $PC.xD = percent$  killed by x  $PC.xAK = percent of prior attacked killed by x$ And for  $x$ :  $T =$  thrips  $D = \text{coneworms}$  $I = other insects$  $U =$ unknown  $LIVEX = number of live strolli$  $TOTPCA = total percent attack$ **TOTPCD** = **total** percent of healthy strobili that **died**  TOTPCK = total percent of prior attacks that died<br>TOTSAM = total percent dead  $HARV = percent harvested$ 

Total numbers of seed:

 $TOT.SEED = (S.A.HC + S.A.DAM)$  x DNPC  $EXT$ .SEED =  $(S.A.HC + S.A.DAM)$  x EF x DNPC TOT.EMPTY = TOT-SEED **x** EK **x** DSEM TOT.BUG = TOT.SEED **x** SK **x** DSSB  $TOT.WORM = TOT.SEED x LK x DSSW$  $TOT$  MALF =  $TOT$  SEED x UK x DSUK TOT.FULL = TOT.SEED - TOT.EMPTY - TOT.BUG - TOT.WORM - TOT.MALF  $TOT.GERM = TOT.FULL x (1 - GF)$  $CE = HELTHY(23) / LIVE(1)$  $SE = TOT.FULL / LIVE(23) / POT$ 

where

 $TOT. SEED = total seed present in all cones$  $EXT$ . SEED = total seed extracted from all cones  $TOT. EMPTY = total empty seed$  $TOT.BUG = total seed damaged by seed bugs$  $TOT.WORM = total seed damaged by seedworms$  $TOT.MALF = total malformed seed$  $TOT.FULL = total full seed$ TOT. GERM = total seed germinated  $CE = cone$  efficiency  $SE =$  seed efficiency  $HELTHY(23) = total healthy cones at harvest (month 23)$  $LIVE(23) = total live cones at harvest (month 23)$  $LIVE(1) = total live flower buds (month 1)$ POT = total potential seed per cone  $GF = proportion of full seed that fail to germinate$ DNPC = number of seed per cone  $EF = proportion remaining in cone due to extraction method$ DSEM = proportion of empty seed  $DSSB =$  proportion of seed damaged by seed bugs  $DSSW =$  proportion of seed damaged by seedworms  $DSUK =$  proportion of seed damaged by unknown factors  $xK =$  proportion of extracted seed damaged by: And for  $x$ :  $EK = \text{empty seed}$  $SK = seed bugs$  $LK =$  seedworms  $UK = unknown factors$  $S.A.xC = number of seed present in cones:$ And for x:  $S.A.HC =$  healthy at harvest  $S.A.DAM = damaged at harvest$ 

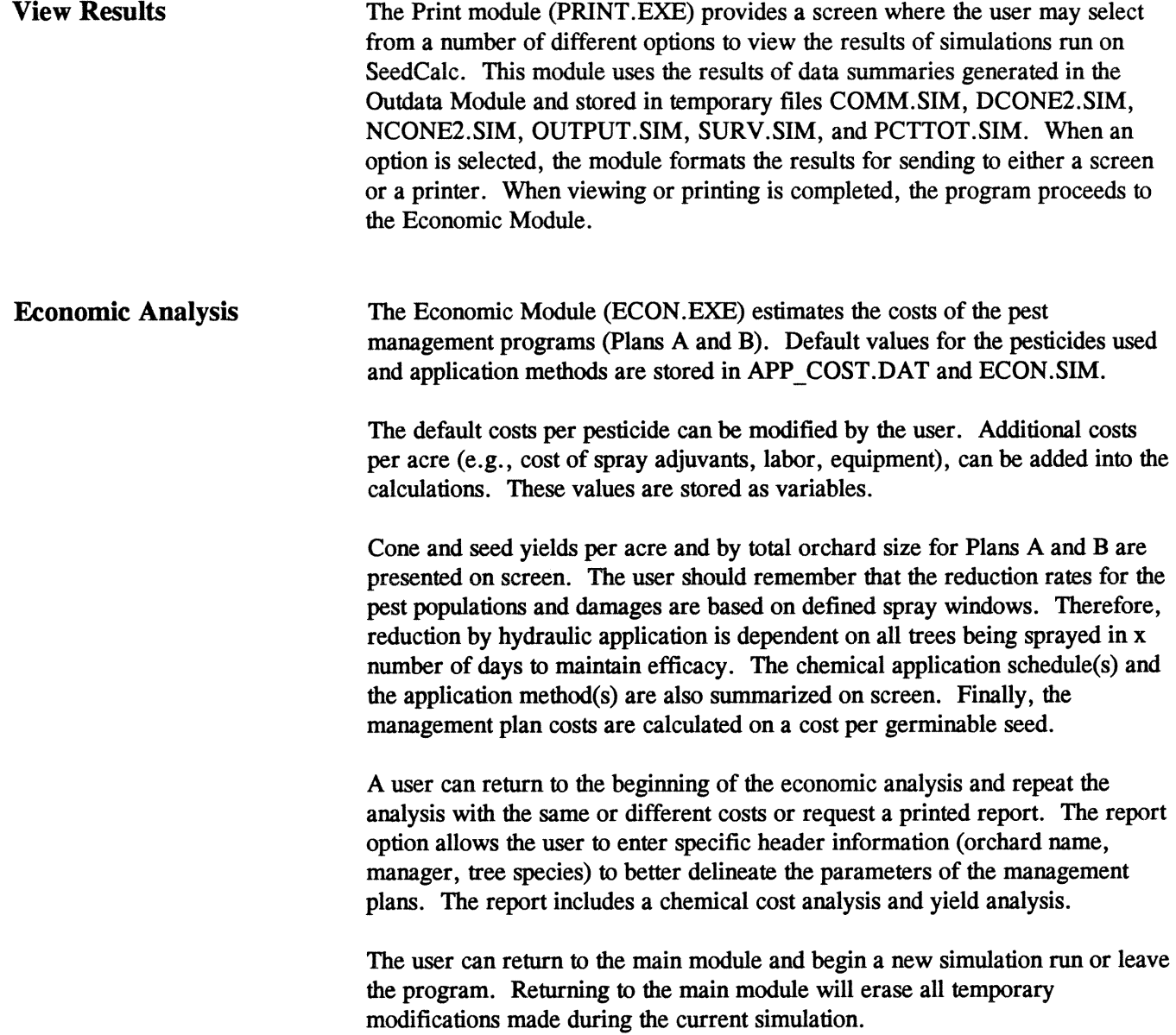

- Literature Cited Barcia, Dorothy R.; Merkel, Edward P. 1972. Bibliography on insects destructive to flowers, cones, and seeds of North American conifers. Res. Pap. SE-92. Asheville, NC: **U.** S. Department of Agriculture, Forest Service, Southeastern Forest Experiment Station. 80 p.
	- **Bramlett, David L.; Godbee, John F., Jr.** 1982. Inventory-monitoring system for southern pine seed orchards. Res. Pap. 28. Macon, GA: Georgia Forestry Commission. 18 p.
	- **Coulson, R.N.; Saunders, M.C.** 1987. Computer-assisted decision-making as applied to entomology. Annual Review of Entomology. 32:415-437.
	- **Croker, Thomas C.** 1971. Female strobilus stages of longleaf pine. Journal of Forestry. 69:98-99.
	- **DeBarr, G.L.; Ebel, B.H.** 1974. Conelet abortion and seed damage of shortleaf and loblolly pines by a seed bug, *Leptoglossus corculus.* Forest Science. 20: 165-170.
	- **DeBarr, Gary L.; Matthews, Fred R.** 1971. Mist-blower applications for control of flower thrips and southern cone rust in a slash pine seed orchard. Journal of Economic Entomology. 64:520-522.
	- **Fatzinger, Carl W.; Hertel, Gerald D.; Merkel, Edward P. [and others].**  1980. Identification and sequential occurrence of mortality factors affecting seed yields of southern pine seed orchards. Res. Pap. SE-216. Asheville, NC: U. S. Department of Agriculture, Forest Service, Southeastern Forest Experiment Station. 43 p.
	- **Fatzinger, C.W.; Merkel, E.P.; Mantie, R. [and others].** 1984. Control of cone and seed insects in slash pine seed orchards with acephate sprays. Journal of the Georgia Entomological Society. 19:102-110.
	- Fatzinger, Carl W.; Muse, H. David; Miller, Thomas [and others]. 1988. Estimating cone and seed production and monitoring pest damage in southern pine seed orchards. Res. Pap. SE-271. Asheville, NC: U.S. Department of Agriculture, Forest Service, Southeastern Forest Experiment Station. 30 p.
	- Fatzinger, Carl W.; Muse, H. David; Miller, Thomas [and others]. 1990. Survey and pest monitoring system for southern pine seed orchards. Southern Journal of Applied Forestry. 14: 147-154.
- **Fatzinger, Carl W.; Yates, Harry Om, III; Barber, Larry R. 1992.**  Evaluation of aerial applications of acephate and other pesticides for control of cone and seed insects in southern pine seed orchards. Journal of Entomological Science. 27:172-184.
- **Forrester, Joy W. 1968. Principles of systems. Cambridge, MA: Write-Allen** Press, Inc. 400 p.
- **Merkd, Edward P. 1964.** Hydraulic spray applications of pesticides for the control of slash pine cone and seed insects. Res. Pap. **SE-9.** Asheville, NC: U.S. Department of Agriculture, Forest Service, Southeastern Forest Experiment Station. 7 p.
- **Merkel, Edward P.; DeBarr, Gary L.; O'Gwynn, Claude H. 1976. Mist** blower application of Guthion for **cone** insect control in slash pine seed orchards. Res. Pap. SE- **148.** Asheville, NC: **U.** S. Department of Agriculture, Forest Service, southeastern Forest Experiment Station. **8** p.
- Merkel, E.P.; Yandle, David O. 1965. Mist blower applications of pesticides for cone insect control on slash pine. Res. Note SE-52. Asheville, NC: U.S. Department of Agriculture, Forest Service, Southeastern Forest Experiment Station. **4** p.
- **Sarvas, Risto.** 1962. Investigations on the flowering and seed crop of *Pinus sylvestris.* Communicationes Instituti Forestalis Fenniae. **53(4). 198** p.
- Starfield, A.M.; Bleloch, A.L. 1986. Building models for conservation and wildlife management. New York: Macmillan. **253** p.
- Waters, W.E. 1974. Systems approach to managing pine bark beetles. In: Payne, Thomas L.; Coulson, Robert N.; Thatcher, Robert C., eds. Proceedings, southern pine beetle symposium; 1974 March 7-8; College Stafion, **TX:** Texas Agricultural Experiment Station and U.S. Department of Agriculture, Forest Service, Southern Forest Experiment Station: 12-14.
- **P.** 1991. Use of models in applied entomology: **the** need for perspective. Environmental Entomology. 20: **768-773.**
- **Yates, Harry O., III; DeBarr, Gary L. 1984. Integrated pest management in** seed orchards--insects. In: Branham, Susan J.; Hertel, G.D., eds. Proceedings, Integrated forest pest management symposium; 1984 June 19-21; Athens, GA: The University of Georgia, Center for Continuing Education: 166-178.

## **Tables**

val of female strobili of slash pine over a 22-month period<br>1972 to September 1974 in the McColsky seed orchard near Lake City, FL

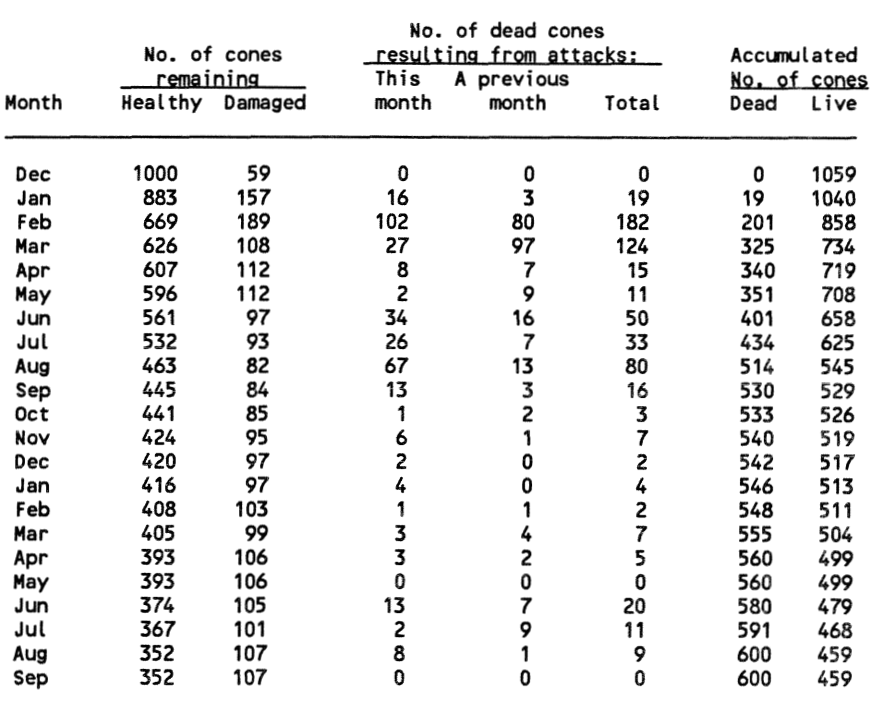

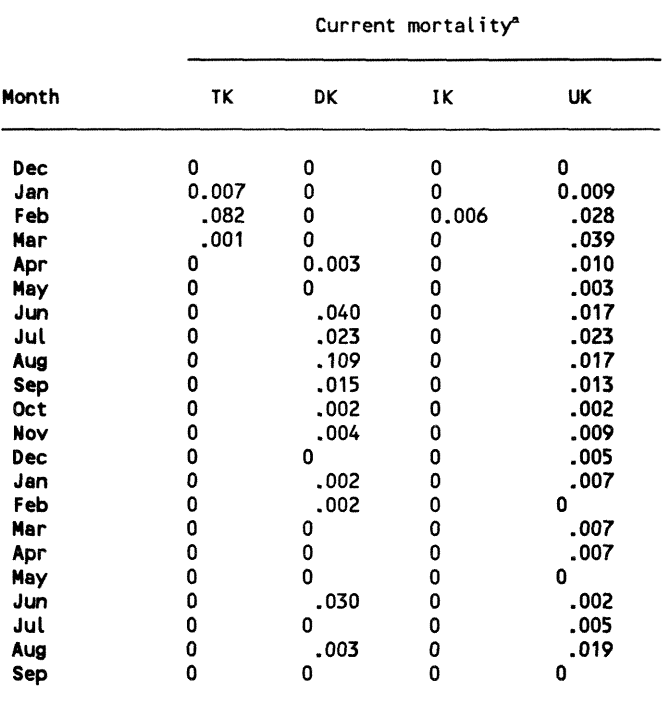

Table 2-Current mortality of female strobili of slash pine during their development from flowers to mature cones **(1972-74)** in the McColsky seed orchard near Lake City, FL

TK = thrips killed; DK = **Dioryctxia spp.** killed; **IK** = other insect killed; UK = killed by unknown factor. " Proportions of healthy cones killed during the **same**  month by different categories of pests.

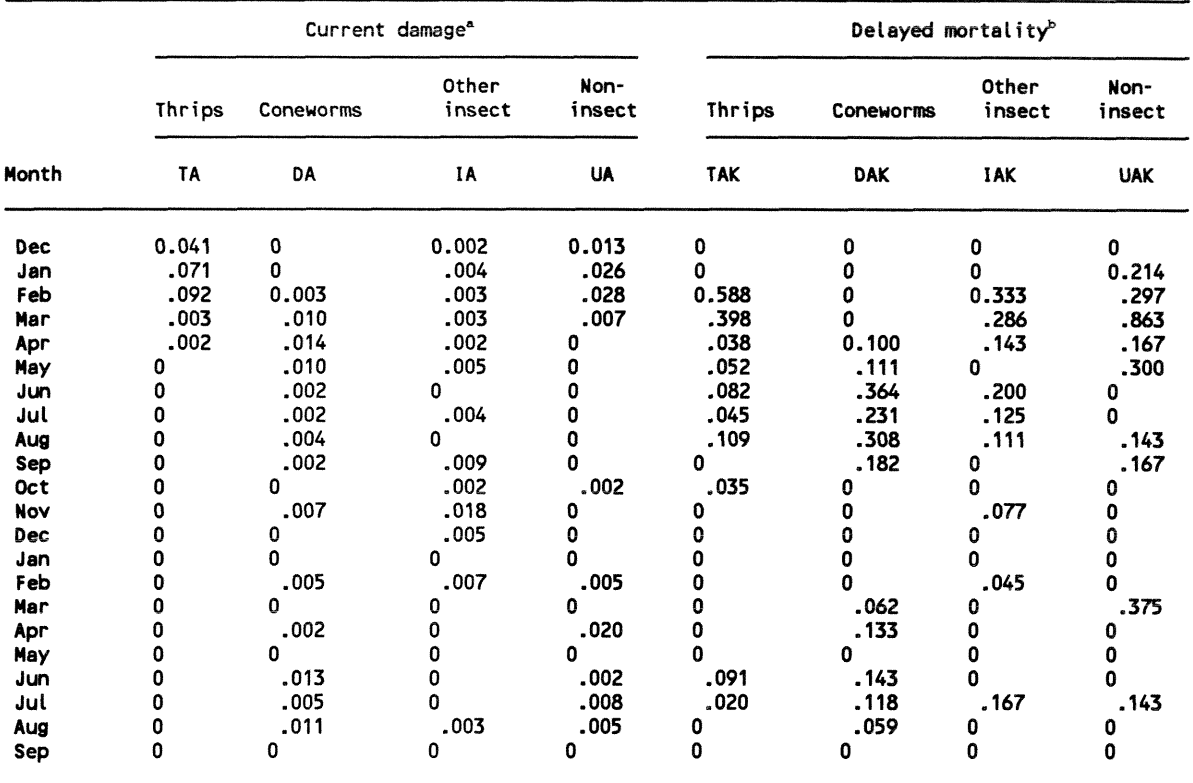

Table 3-Current damage and delayed mortality of female strobili of slash pine during their development from flowers to mature cones (1972-74) in the McColsky seed orchard near Lake City, FL

TA = thrips attack; **DA** = **Dioryctria** spp. attack; IA = Other insect attack; UA = TA = thrips attack; DA = Dioryctria spp. attack; IA = Other insect attack; UA =<br>
\_AK = previously attacked strobilus that dies; \_ = factor responsible, where T<br>spp. I = other insect; U = unknown factor. spp. I = other insect;  $U =$  unknown factor.<br>" Proportion of healthy cones that are damaged (attacked or affected).

**Proportion of previously damaged cones that die.** 

Table 4-Summary of the reported efficacy of acephate and azinphosmethyl pesticides in reducing damage caused by seedworms (Cydia spp.) to strobili of slash pine

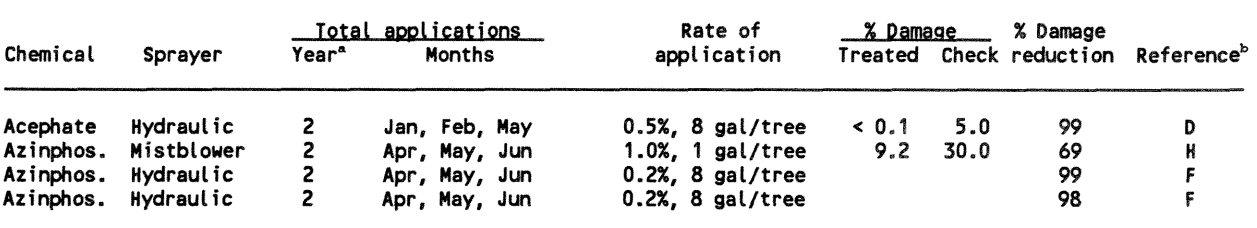

 $a$  Year of strobilus development during which pesticide applications were made during the study.

<sup>b</sup> Letters refer to the following references: (D) Fatzinger and others 1984; (H) Merkel and Yandle 1965; (Fl Merkel 1964.

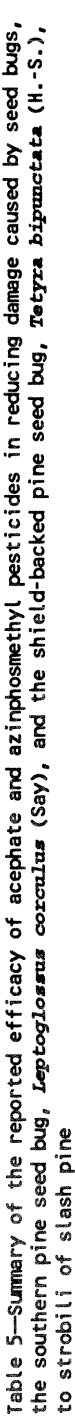

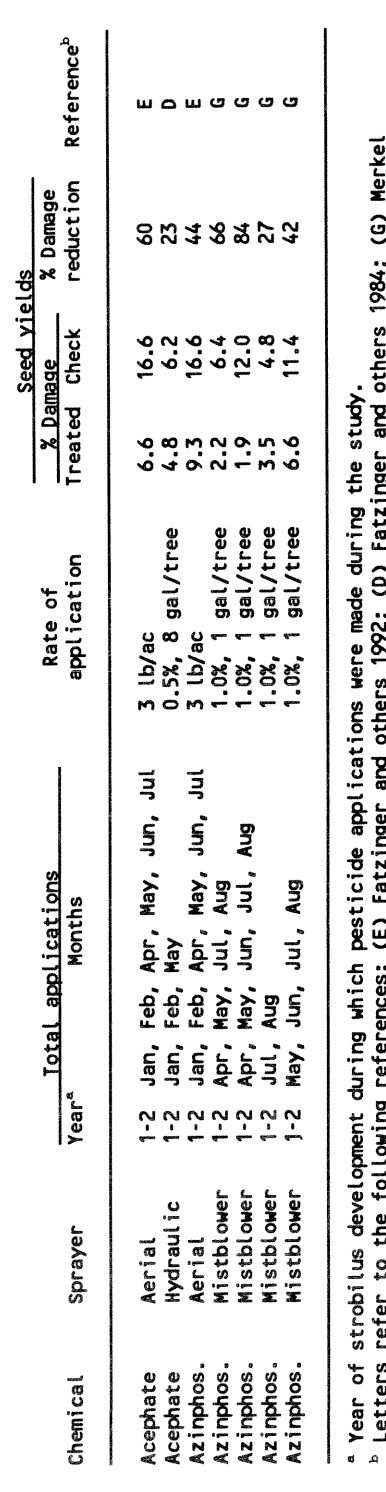

 $\ddot{\sigma}$ 

 $\frac{2}{9}$   $\frac{1}{9}$ **st**  *ta;P* **b \*r Y- 2 E <sup>m</sup>cr <sup>t</sup>**-- **<sup>t</sup>** elopment<br>followir 8 **0 '-\$w**  :robil<br>**1976.**<br>1976. t strobilus<br>s refer to<br>irs 1976. **OLa! a! L: ""g**  eal<br>العام<br>amd<br>amd Table 6-Summary of the reported efficacy of acephate, azinphosmethyl, and Bacillus thuringiensis pesticides for increasing quality and quantity of slash pine seed

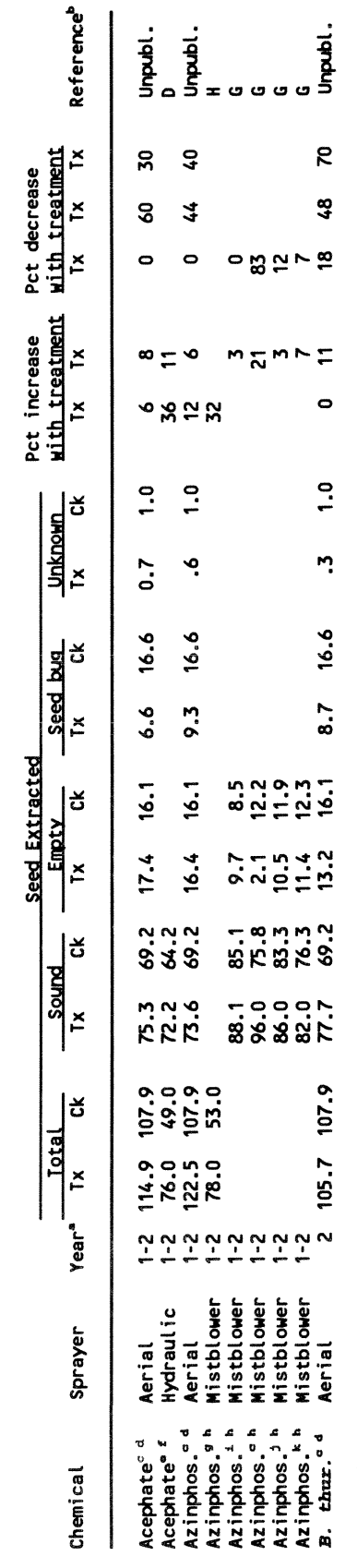

study.<br><sup>3</sup>rkel an % *ta;P* **0 -r** '- **<sup>N</sup>**

.<br>.<br>. **z a! f! 2- 0 n Q**  -..I **(H) Merke**  $\mathbf{r}$ **if! Sf**   $\circ$  thers **g** the<br>(G) Me during<br>984; ( **U) L :** ions were must<br>ber and other **-cr gkf?** - **l2)**  aea **.C- .2 G? cr** (U **<sup>Q</sup>** " Total applications in April, May, June, July, and August.<br><sup>4</sup> Rate of application was 3.0 pounds per acre. **Sa!=IL Uu--rU Q \$!\$a 'L -83\$** *8*  Ck = check.<br>'Lus development<br>! refer to the f<sub>i</sub><br>:ions in April, !<br>ations in January.<br>:ions in January. **..z** ;; "&: **\*ow U--. gk.?z** & eatme<br>کا c + s +<br>B **p p p p p**<br>app <br>app **d** a = **+JLC";;;a! !I gg"o 2-** --I **C OL** 

**Hay.**<br>Tree. *e:*  **:sf 'g- .3 -2 4** 5 **\*. ao** *E*  **tianuary**<br>5.5%<br>April, 1<br>5.1.0% **r POE .C M6U)** f5z !i **.c Q** *8.-*  **crow 0.- Q 0- 0 ii mu- gii rp**  Total<br>Rate o<br>Total<br>Bate o

and total applications in April, May, and June.

**a l** lon<br>**July,**<br>**gust**:<br>July, 1.0%, 1 ga<br>pril, May,<br>iy and Aug<br>iy, June, J **OJQ** *\*<7x*  **Rate of a**<br>Total app<br>Total app

**.5 '5 '5** 

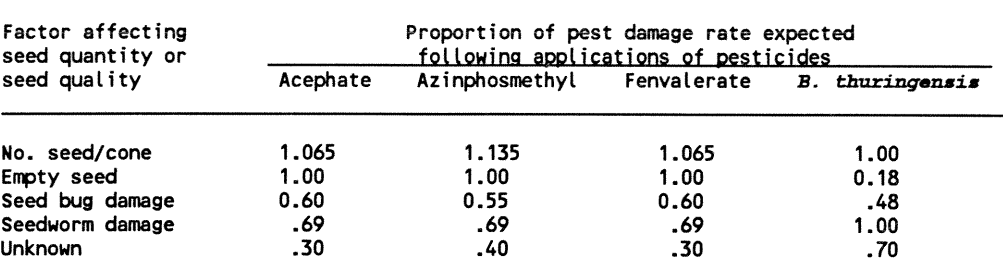

Table 7-Estimates used as default values in SeedCalc of the efficacy of pesticides for increasing the quantity and quality of seed extracted from cones of slash pine

Table &-Surmary of the reported efficacy of malathion and acephate pesticides in reducing damage caused by the slash pine flower thrips, Gnophothrips fuscus (Morgan), to strobili of slash pine

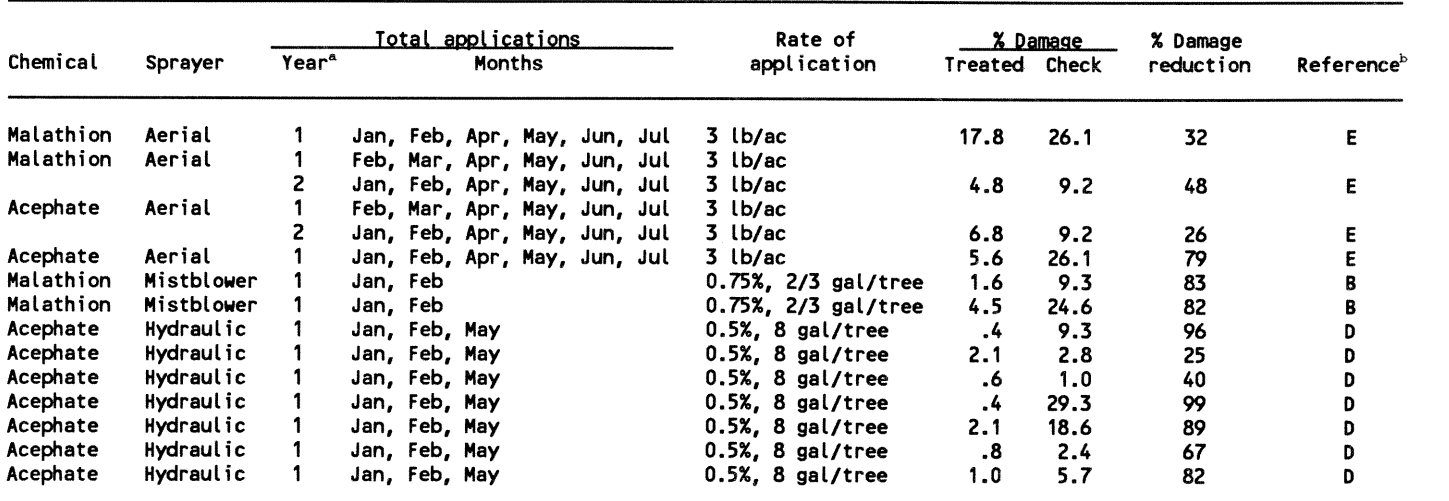

" Year of strobilus development during which pesticide applications were made during the study.<br>"Letters refer to the following references: (E) Eatzinger and others 1992. (B) DeBarr and Matth

Letters refer to the following references: (El Fatzinger and others 1992, (B) DeBarr and Matthews 1971; (D) Fatzinger and others 1984.

Table 9—Summary of the reported efficacy of acephate, azinphosmethyl, *Bacillus thuringiensis,* and fenvalerate pesticides in reducing damage caused by the coneworms, *Dioryctria* spp., to strobili of slash pine

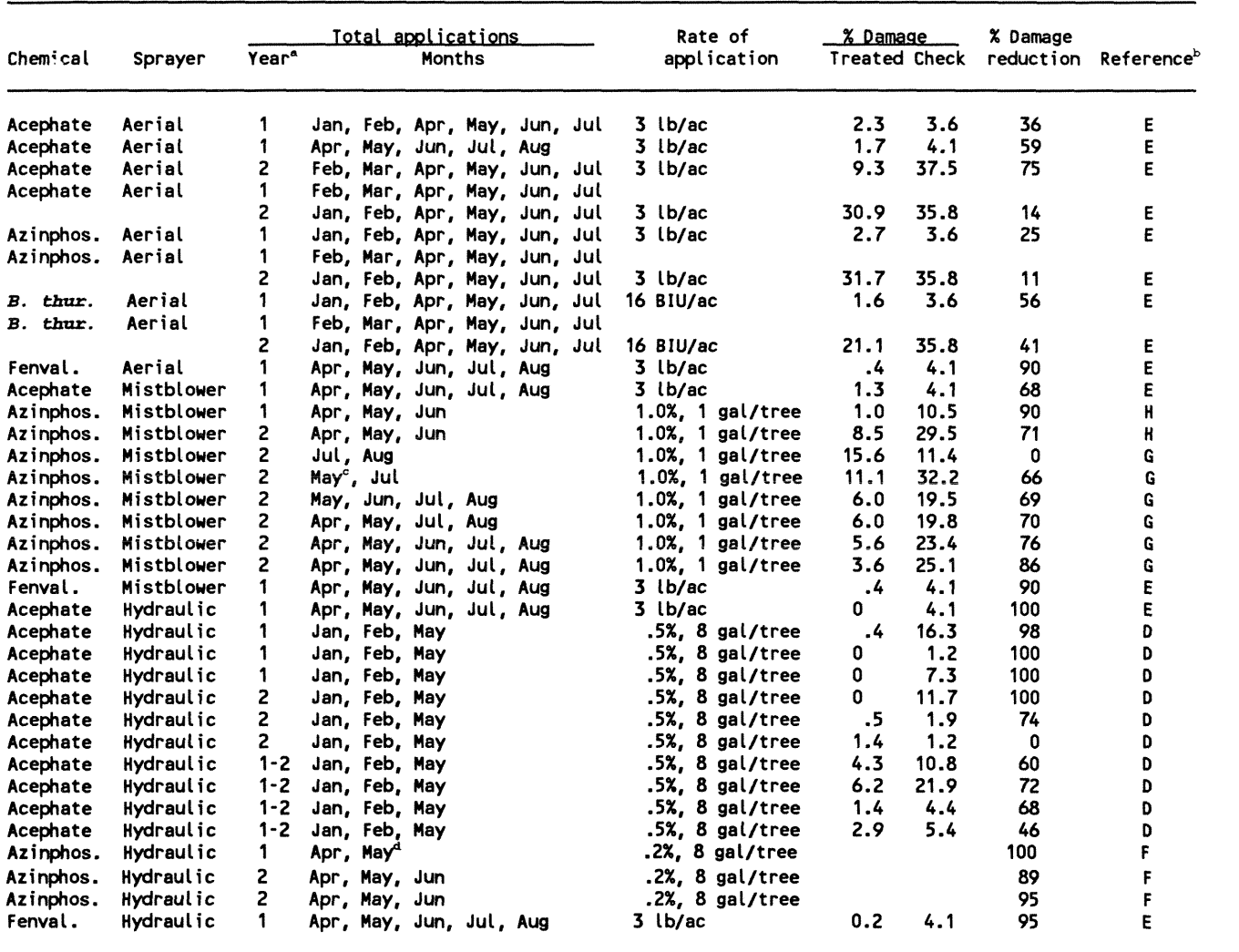

 $^{\tt a}$  Year of strobilus development during which pesticide applications were made during the study.

Letters refer to the following references: (El Fatzinger and others **1992;** (HI Merkel and Yandle **1965;**  (G) Merkel and others **1976;** (D) Fatzinger and others **1984;** (F) Merkel **1964.** 

" Applications on May 4 and May **30.** 

Applications on May 4 and May **16.** 

Table 10-Summary of the reported efficacy of acephate and azinphosmethyl pesticides in reducing damage by insects other than coneworms, *Dioryctria* spp., or slash pine flower thrips, *Gnophothrips* fuscus (Morgan), to strobili of slash pine (Fatzinger and others 1992)

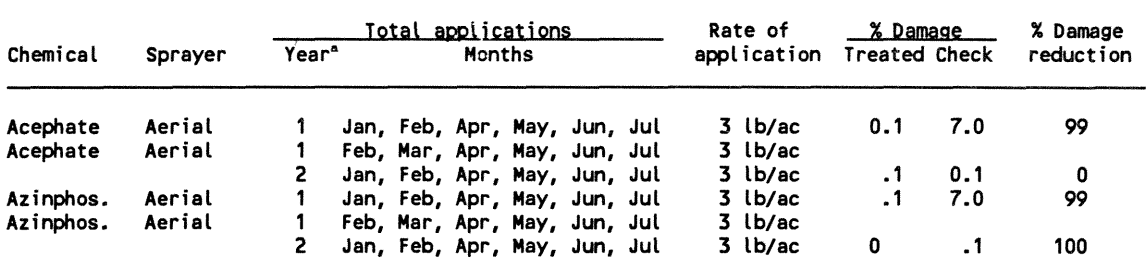

" Year of strobilus development during which pesticide applications were made during the study.

Table 11-Surmary of the reported efficacy of acephate and azinphosmethyl. pesticides applied aerially at a rate of 3 pounds per acre in reducing damage caused by the unknown factors to strobili of slash pine (Fatzinger and others 1992)

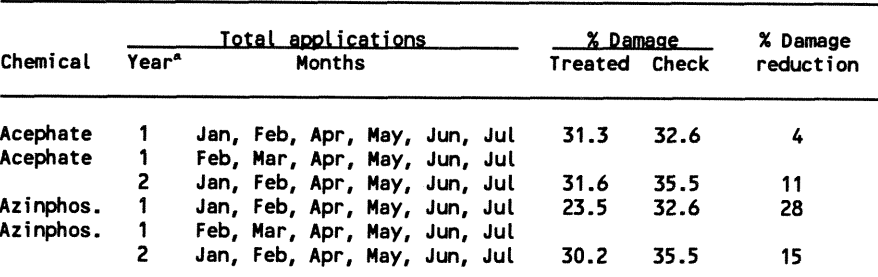

" Year of strobilus development during which pesticide applications were made during the study.

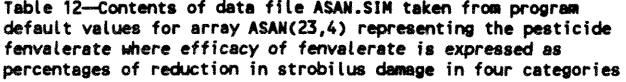

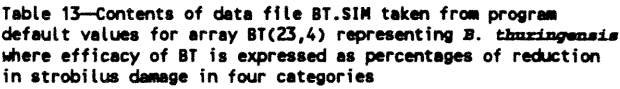

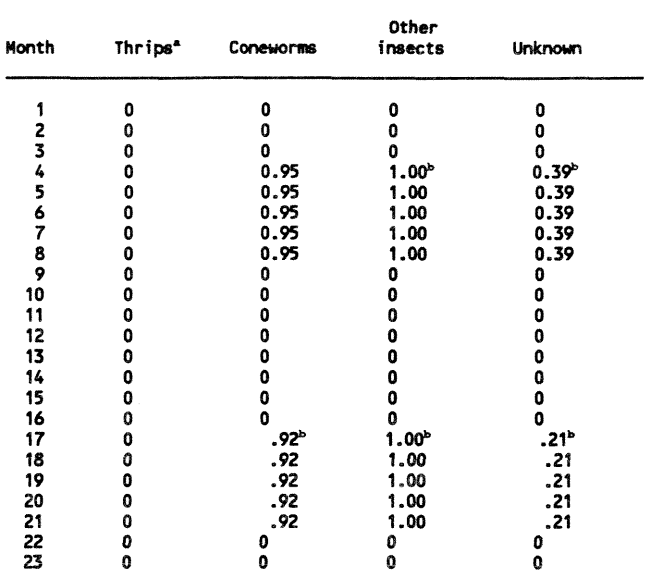

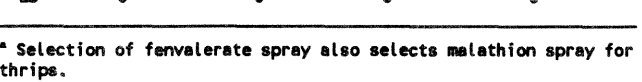

fenvalerate is as effective as azinpho therefore, used data for azinphosmethyl.

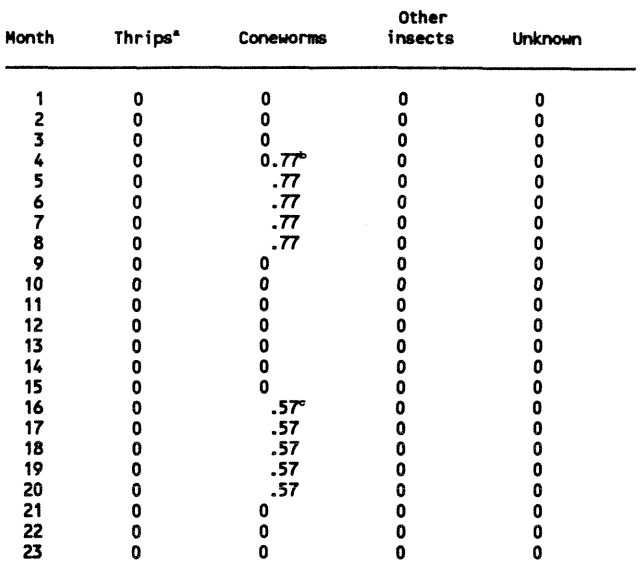

\* Selection of BT spray also selects malathion spray for thrips.<br><sup>b</sup> Percent R for aerial spray = 0.56; .56 \* 1.38 = 0.77.<br><sup>c</sup> Percent R for aerial spray = 0.41; .41 \* 1.38 = 0.57.

Table 14-Contents of data file CYTH.SIM taken from program default values for array CYTH(23,4) representing the pesticide<br>malathion where efficacy of malathion is expressed as percentages<br>of reduction in strobilus damage in four categories

| Month         | Thrips | Coneworms | Other<br>insects | <b>Unknown</b> |
|---------------|--------|-----------|------------------|----------------|
|               | 0.71   | 0         | 0                | 0              |
|               | .71    | ٥         | ٥                | 0              |
| 2<br>3        | .71    | 0         | 0                | 0              |
| 4             | 0      | 0         | 0                | ۵              |
| 5             | 0      | ٥         | 0                | Ω              |
| 6             | 0      | 0         | 0                | 0              |
| 7             | ٥      | 0         | 0                | 0              |
| $\frac{8}{9}$ | 0      | 0         | 0                | 0              |
|               | ٥      | ٥         | Ω                | ٥              |
| 10            | 0      | 0         | ٥                | 0              |
| 11            | 0      | ۵         | ٥                | 0              |
| 12            | 0      | Ω         | o                | 0              |
| 13            | 0      | 0         | 0                | ٥              |
| 14            | 0      | 0         | 0                | 0              |
| 15            | 0      | 0         | 0                | 0              |
| 16            | ٥      | 0         | ٥                | ٥              |
| 17            | 0      | ٥         | 0                | 0              |
| 18            | 0      | 0         | 0                | 0              |
| 19            | o      | 0         | 0                | 0              |
| 20            | 0      | 0         | 0                | 0              |
| 21            | o      | 0         | ٥                | ٥              |
| 22            | 0      | 0         | ٥                | 0              |
| 23            | 0      | 0         | O                | 0              |

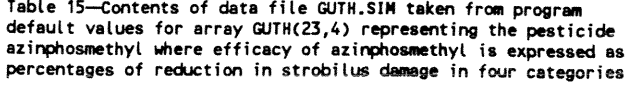

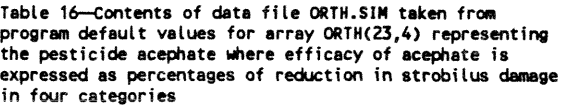

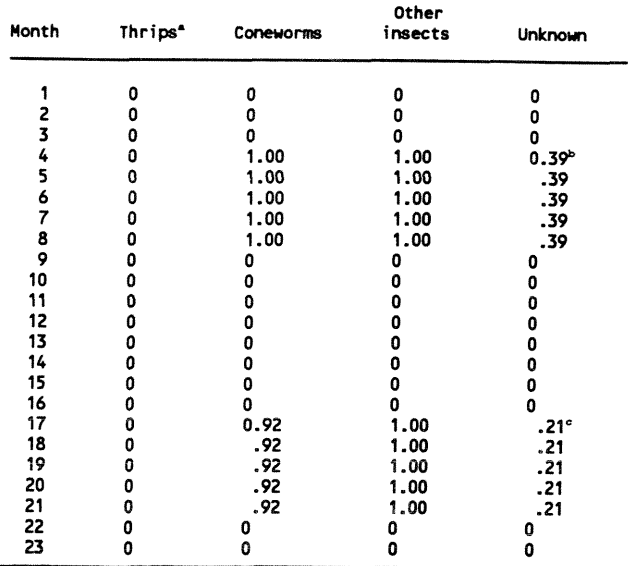

' Selection of azinphosmethyl spray also selects malathion spray

for thrips. Percent R for aerial spray = 0.28; .28 x 1.38 = 0.39. " Percent **R** for aerial spray = 0.15; .15 x 1.38 = 0.21.

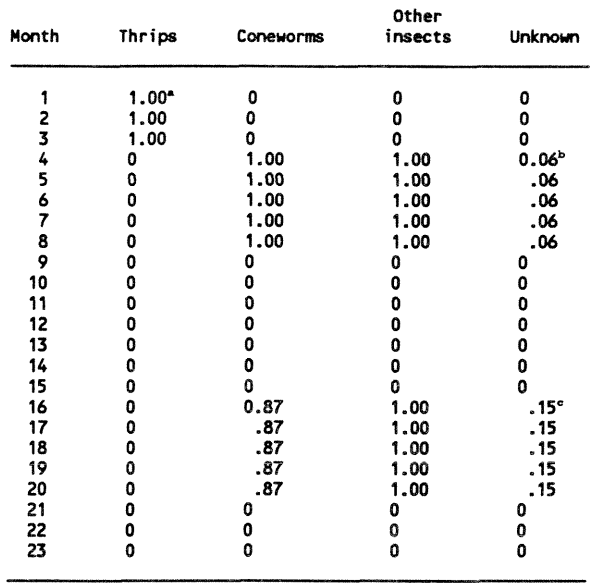

Average Percent R for aerial spray =  $0.79$ ;  $.79 \times 1.38 = 1.09$ <br>
Percent R for aerial spray =  $0.04$ ;  $.04 \times 1.38 = 0.06$ .<br>
Percent R for aerial spray =  $0.11$ ;  $.11 \times 1.38 = 0.15$ .

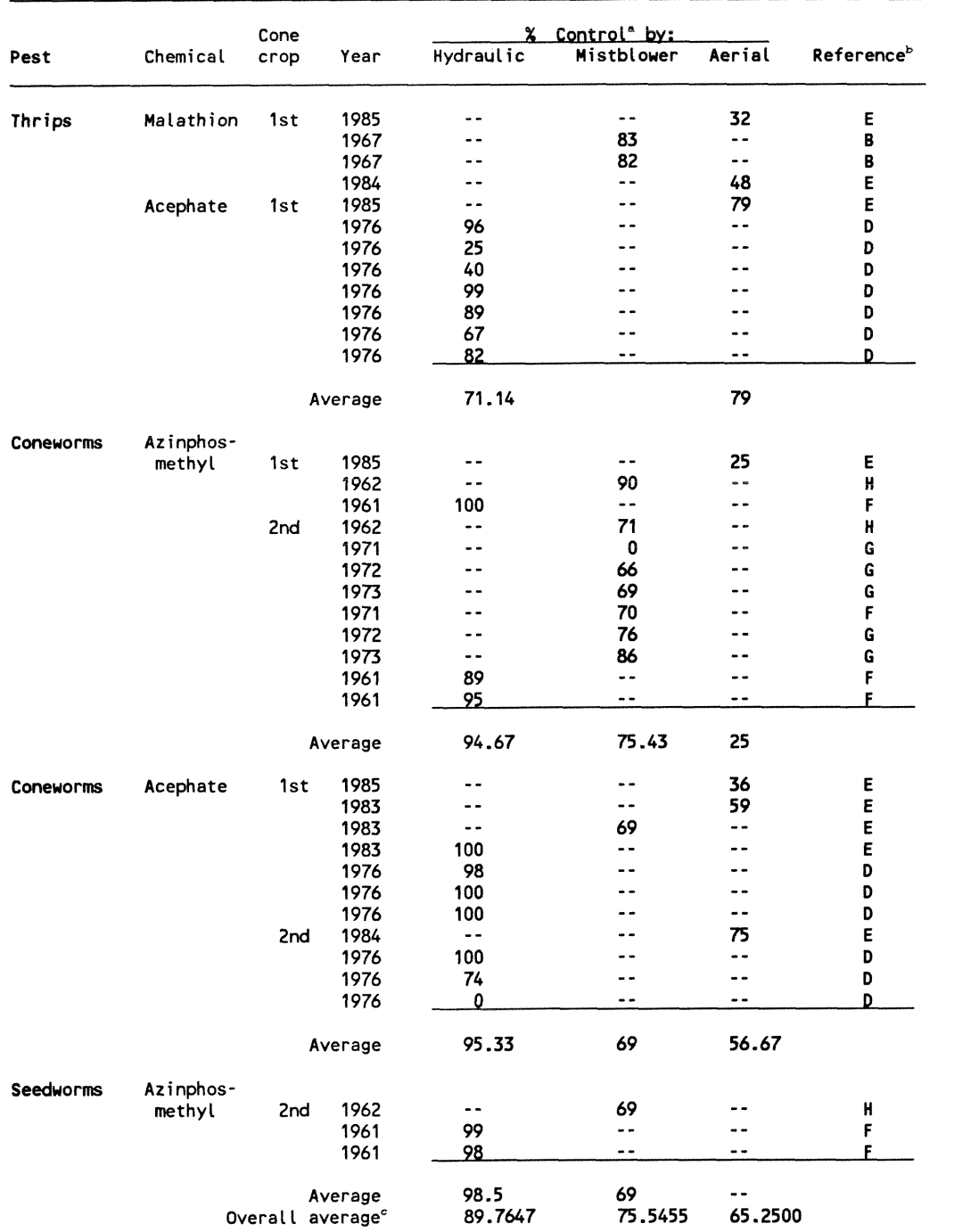

Table **17-Surmary** of the relative efficacy for three methods of applying pesticides to slash pine trees for control of cone and seed insects

" Percent reduction in damage on sprayed plots.

Letters refer to the following references: **(El** Fatzinger and others 1992; **(8)** DeBarr and Matthews 1971; **(0)** Fatzinger and others 1984; **(H)** Merkel and Yandle 1965; **(F)** Merkel 1964;

**(G)** Merkel end others 1976. " Average over all pests excluding zero data and percentages Less than 40 percent,

# **Appendix I**

## **Example of Output from Economics Module**

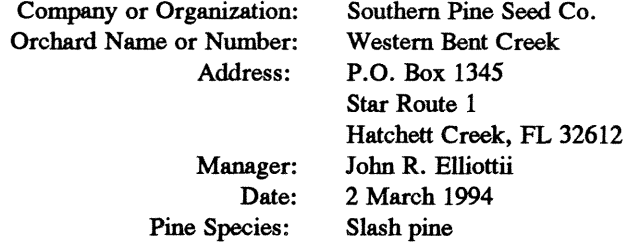

## **Chemical Cost Analysis**

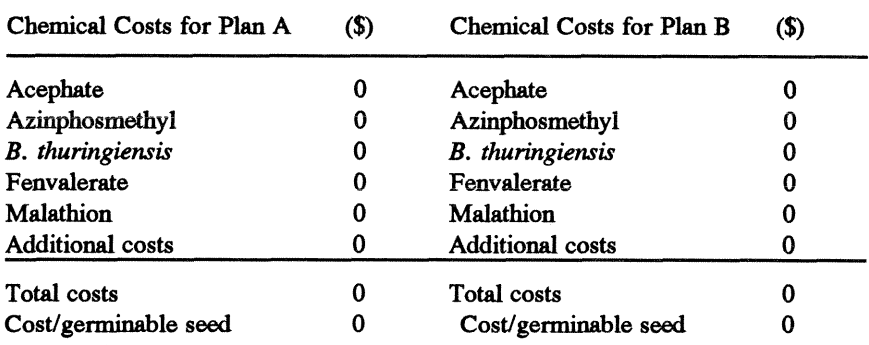

## **Yield Analysis**

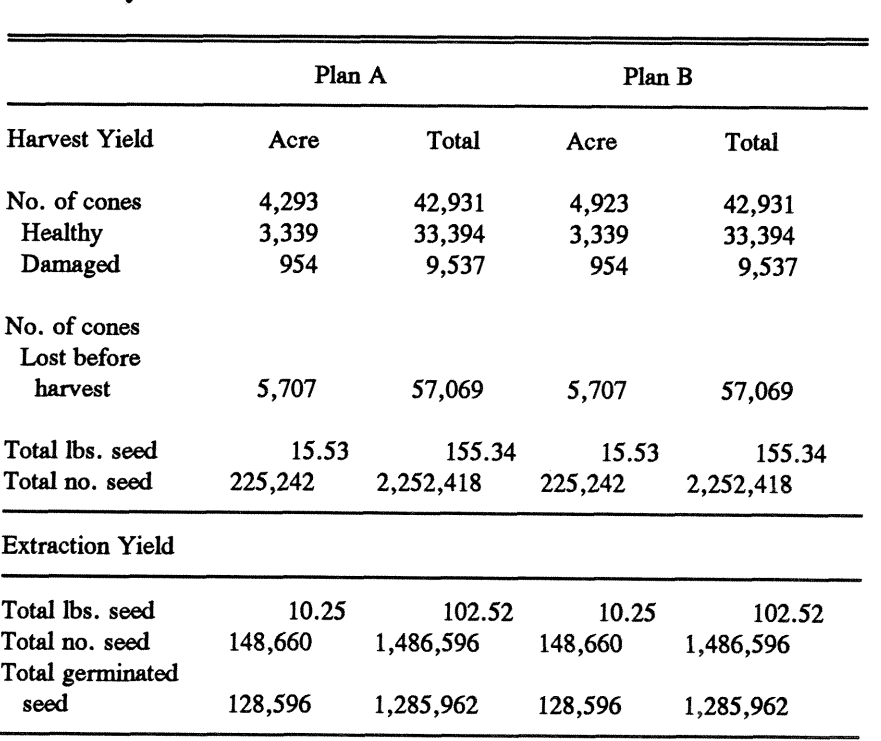

## **Appendix I1**

### **Troubleshooting SeedCalc**

This appendix describes the causes and solutions to some common problems experienced when using SeedCalc on different computers.

Emergency exit from SeedCalc: *<sup>1</sup>*

The preferred method for leaving the program is to use various exit points provided in the SeedCalc menus. If absolutely necessary, you can also exit SeedCalc by pressing the Control and Break keys simultaneously, then press the Return key.

Once installed, SeedCalc will not **run:** 

You may be using the wrong version of SeedCalc. SeedCalc is supplied in two versions, one for color monitors and another for monochrome monitors. The software will work with monochrome monitors with text-based graphics cards as well as color monitors with higher resolution graphics. The color version will not operate on monochrome monitors and vice versa. Correct by reinstalling SeedCalc using the version designed for your monitor.

Entering letters at menu results in error messages:

SeedCalc programs rely on capital letters for input. Attempting to enter lower case letters results in error messages displayed next to the input brackets on the different menus. This can be corrected by turning on (pressing) the Caps Lock (key).

Error message is displayed indicating insufficient memory:

SeedCalc may be exceeding the **RAM** available. You may have to remove any RAM drives you have installed.

Cannot install SeedCalc:

SeedCalc is provided on one high-density diskette (5<sup>14</sup> " or  $3\frac{1}{2}$ "). If your system cannot read high-density diskettes, contact the authors for a low-density diskette version.

To install SeedCalc, you need about 1.2 megabytes of unused space on your hard drive.

Once installed, SeedCalc does not seem to run rapidly enough:

Although **the** system will run with older microprocessors (e.g., 8088), faster processors (386, 486 or equivalent) will considerably reduce **the** time needed to execute a pest management plan.

I E.

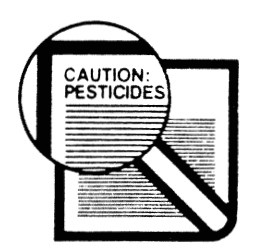

# Follow Pesticide Label Exactly

This publication reports research involving pesticides. It does not contain recommendations for their use, nor does it imply that the uses discussed here have been registered. All uses of pesticides must be registered by  $\epsilon$  propriate State and/or Federal agencies before they an be recommended.

CAUTION: Pesticides can be injurious to humans, designed by manufactured plants, and fish or other vildlife—if they are not handled or applied properly. Use all pesticides selectively and carefully. Follow recommended practices for the disposal of surplus pesticides and pesticide containers.

SeedCalc, a decision-support system designed for use on personal computers, evaluates Tech. Rep. SE-95. Asheville, NC: U.S. Department of Agriculture, Forest Service, Fatzinger, Carl W.; Dixon, Wayne N. 1996. User's guide for SeedCalc: a decisionsupport system for integrated pest management in slash pine seed orchards. Gen. Southern Research Station. 64 p.

Engelm. var. elliottii) seed orchards. This interactive program allows managers to enter pesticide efficacy rates to develop a pest management program that best fits their needs. examples, and describes the structure, assumptions, default values, and flow charts of the consequences of different pest management strategies in slash pine (Pinus elliottii orchard survey data and manipulate pesticides applied, application equipment costs, insect damage rates, strobilus development rates and beginning populations, and This guide provides user instructions for SeedCale, presents screen and printer the system.

Keywords: Cone and seed insects, decision-support system, model, Pinus elliottii, slash pine.

Tech. Rep. SE-95. Asheville, NC: U.S. Department of Agriculture, Forest Service, Fatzinger, Carl W.; Dixon, Wayne N. 1996. User's guide for SeedCalc: a decisionsupport system for integrated pest management in slash pine seed orchards. Gen. Southern Research Station. 64 p.

Engelm. var. elliottii) seed orchards. This interactive program allows managers to enter pesticide efficacy rates to develop a pest management program that best fits their needs. SeedCalc, a decision-support system designed for use on personal computers, evaluates This guide provides user instructions for SeedCalc, presents screen and printer examples, and describes the structure, assumptions, default values, and flow charts of the consequences of different pest management strategies in slash pine (Pinus elliottii orchard survey data and manipulate pesticides applied, application equipment costs, insect damage rates, strobilus development rates and beginning populations, and the system.

Keywords: Cone and seed insects, decision-support system, model, Pinus elliottii, slash pine.

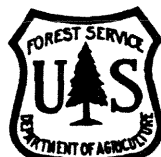

The Forest Service, U.S. Department of Agriculture, is dedicated to the principle of multiple use management of the Nation's forest resources for sustained yields of wood, water, forage, wildlife, and recreation. Through forestry research, cooperation with the States and private forest owners, and management of the National Forests and National Grasslands, it strives-as directed by Congress-to provide increasingly greater service to a growing Nation.

The United States Department of Agriculture (USDA) prohibits discrimination in its programs on the basis of race, color, nationai origin, sex, religion, age, disability, political beliefs, and marital or familial status. (Not all prohibited bases apply to all programs.) Persons with disabilities who require alternative means of communication of program information (braille, large print, audiotape, etc.) should contact the USDA office of Communications at (202) 720-2791. To file a complaint, write the Secretary of Agriculture, U.S. Department of Agriculture, Washington, DC 20250, or call (202) 720-7327 (voice) or  $(202)$  720-1127 (TDD). USDA is an equal employment opportunity employer.